# **SONY**

# *Compact Disc Player*

Mode d'emploi

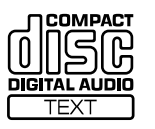

*CDP-CX300 CDP-CX691*

1999 by Sony Corporation

## **AVERTISSEMENT**

**Pour prévenir tout risque d'incendie ou d'électrocution, installez cet appareil à l'abri de la pluie ou de l'humidité. Pour prévenir tout risque de décharge électrique, abstenez-vous d'ouvrir le boîtier. Confiez l'entretien de votre lecteur exclusivement à un**

**personnel qualifié.**

Cet équipement est exclusivement conçu pour un usage domestique. La garantie qui couvre ce matériel sera invalidée en cas d'utilisation dans un environnement commercial par des animateurs, disc jockeys, etc., même pendant la période couverte par la garantie.

## **ATTENTION**

POUR PREVENIR LES CHOCS ELECTRIQUES, NE PAS UTILISER CETTE FICHE POLARISEE AVEC UN PROLONGATEUR, UNE PRISE DE COURANT OU UNE AUTRE SORTIE DE COURANT, SAUF SI LES LAMES PEUVENT ETRE INSEREES A FOND SANS EN LAISSER AUCUNE PARTIE A DECOUVERT.

# **Bienvenue!**

Nous vous remercions d'avoir fait l'acquisition de ce lecteur de disques compacts Sony. Avant d'utiliser cet appareil, nous vous recommandons de lire attentivement ce manuel et de le conserver afin de pouvoir le consulter ultérieurement.

# **A propos de ce mode d'emploi**

Les instructions contenues dans le présent mode d'emploi concernent les modèles CDP-CX300 et CDP-CX691. C'est le modèle CDP-CX300 qui est représenté dans les illustrations. Toute différence de fonctionnement est clairement indiquée dans le texte, par exemple : "CDP-CX300 uniquement".

## **A propos du CDP-CX691**

Etant donné que le CDP-CX691 n'est pas fourni avec une télécommande, vous ne pouvez pas exécuter les opérations identifiées par le sigle  $\boxed{\widehat{\mathbb{S}}}$ .

## **Conventions**

• Les instructions fournies dans ce manuel portent sur les commandes du lecteur.

Vous pouvez également utiliser les commandes que comporte votre télécommande si celles-ci portent le même nom ou un nom similaire à celles de votre lecteur de disques compacts.

• Les symboles qui suivent apparaissent dans ce manuel:

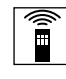

Ce symbole indique que vous pouvez effectuer l'opération correspondante en vous servant de la télécommande.

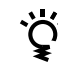

Ce symbole indique un conseil ou une astuce facilitant l'opération envisagée.

# **TABLE DES MATIERES**

## **Préparation**

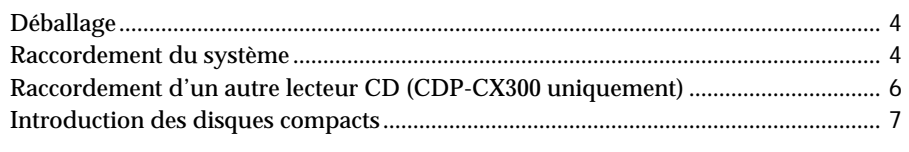

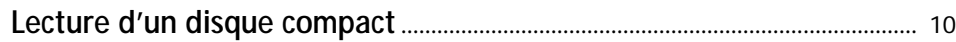

## **Lecture de disques compacts**

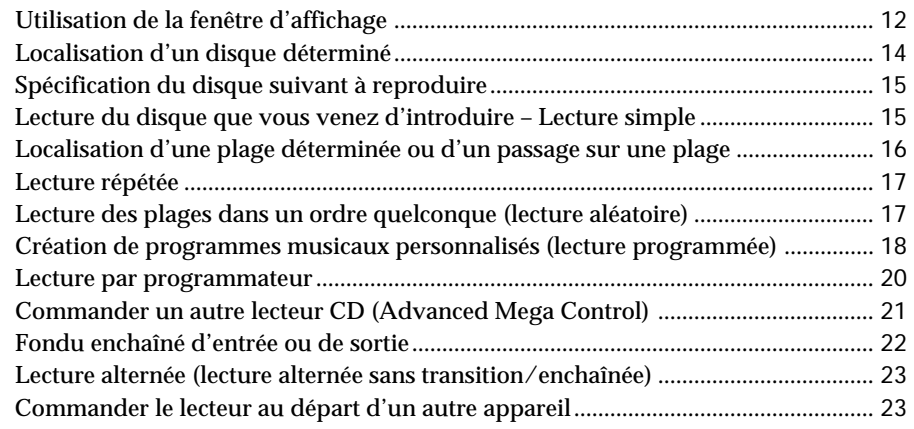

# **Mémorisation d'informations relatives aux CD (fichiers personnalisés)**

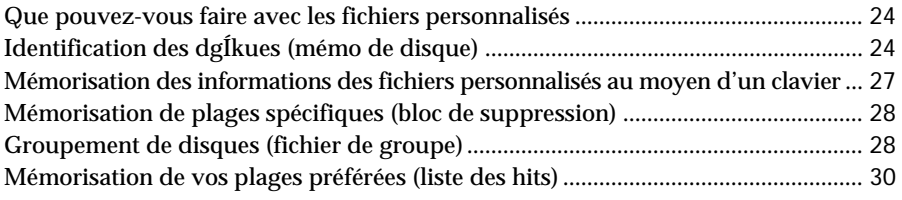

## **Informations complémentaires**

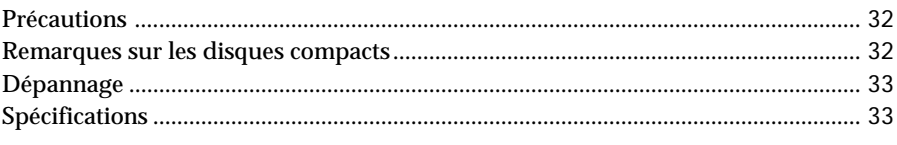

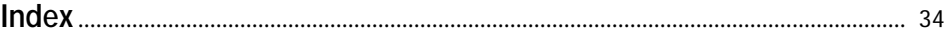

# **Déballage**

Assurez-vous que les accessoires suivants vous ont été livrés:

- Câble audio (1)
- Télécommande (1) (CDP-CX300 uniquement)
- Piles AA (R6) (2) (CDP-CX300 uniquement)
- Porte-livrets de CD (3) et étiquette (1)

C<sup>o</sup>Comment utiliser le porte-livrets de CD Le porte-livrets de CD vous aide à retrouver facilement un disque. Lorsque vous avez introduit un disque dans le lecteur, vous pouvez placer le livret du CD (remis avec tous les CD) dans le support fourni. Placez deux livrets de CD dos à dos dans une pochette. Collez l'étiquette numérotée sur chaque pochette en faisant correspondre le numéro avec le logement dans lequel vous avez introduit le disque. Vous pouvez introduire jusqu'à 300 livrets de CD dans le porte-livrets.

## **Installation des piles dans la télécommande**

Vous pouvez commander le lecteur au moyen de la télécommande fournie. Introduisez trois piles AA (R6) (fournies) en faisant correspondre les pôles + et – au schéma figurant à l'intérieur du compartiment à piles. Introduisez d'abord les piles par le pôle négatif (–) et enfoncez-les ensuite jusqu'à ce que le côté positif (+) s'encliquette en position.

Lorsque vous utilisez la télécommande, dirigez-la vers le capteur de télécommande  $\blacksquare$  du lecteur.

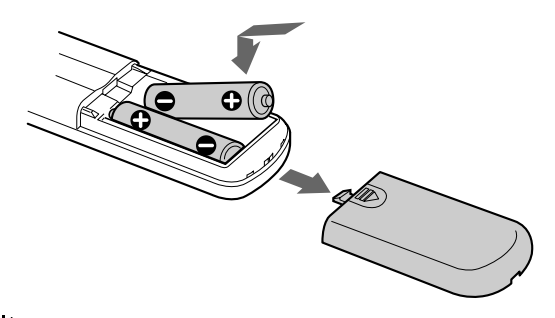

**C<sup>2</sup>** Quand faut-il remplacer les piles ?

Dans des conditions d'utilisation normales, les piles offrent une autonomie de vie d'environ 6 mois. Lorsque la télécommande n'agit plus sur le lecteur, remplacez les piles.

#### **Remarques**

- N'abandonnez pas la télécommande à proximité d'une source de chaleur importante ou dans un endroit humide.
- Ne laissez s'introduire aucun corps étranger dans le boîtier de la télécommande et en particulier lors du remplacement des piles.
- N'exposez pas le capteur de télécommande à la lumière directe du soleil ou d'un luminaire. Vous risquez sinon de provoquer un dysfonctionnement.
- Si vous n'utilisez pas la télécommande pendant une période prolongée, retirez les piles afin de prévenir tout risque de détérioration engendrée par une fuite des piles et la corrosion subséquente.

## **Raccordement du système**

## **Présentation**

Cette section décrit le raccordement du lecteur de disques compacts à un amplificateur. Avant de réaliser la connexion, n'oubliez pas de mettre hors tension tous les appareils concernés.

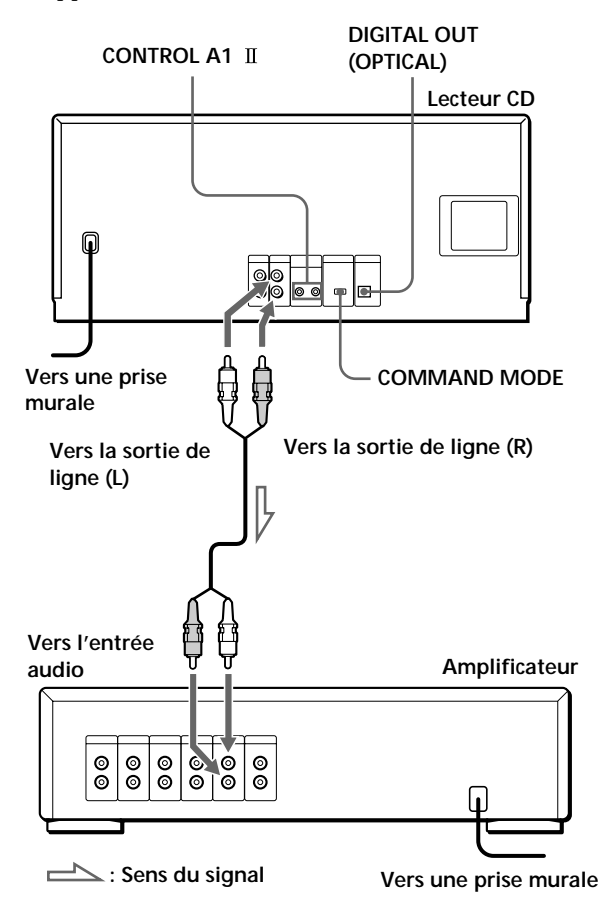

**Câbles de connexion indispensables** Câble audio (1) (fourni)

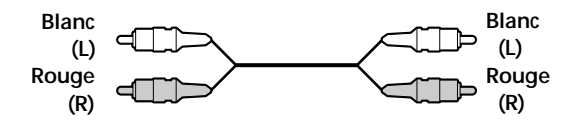

## **Raccordement**

Lors du raccordement du câble audio, assurez-vous que le code de couleur des fiches correspond à celui des prises appropriées sur les différents appareils raccordés : le rouge (droit) sur le rouge et le blanc (gauche) sur le blanc. Assurez-vous de la qualité des connexions afin de prévenir les bruits de souffle et les parasites.

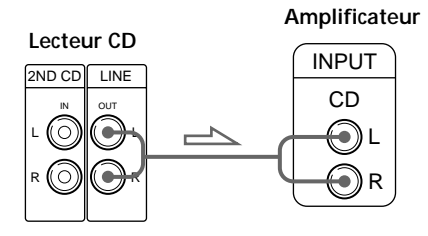

**• Si vous disposez d'un appareil numérique comme un amplificateur numérique, un convertisseur A/N, une platine DAT ou MD**

Raccordez l'appareil via le connecteur DIGITAL OUT (OPTICAL) au moyen d'un câble optique (non fourni). Retirez le capuchon et branchez le câble optique.

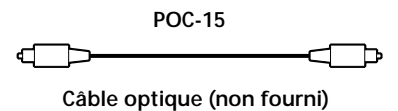

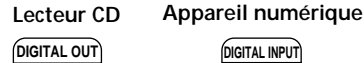

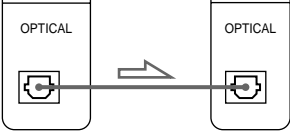

#### **Remarque**

Si vous effectuez le raccordement via le connecteur DIGITAL OUT (OPTICAL), des parasites peuvent se produire lorsque vous activez la lecture d'un disque compact autre que musical, comme un CD-ROM.

**Si vous disposez d'un appareil Sony doté d'une prise CONTROL A1**

Raccordez l'appareil via la prise CONTROL A1 II . Vous pouvez simplifier l'utilisation de chaînes audio composées d'appareils Sony séparés. Pour plus de détails, reportez-vous aux instructions complémentaires "Système de commande CONTROL A1 ".

 $\bullet$ <sup>2</sup> Si vous utilisez un autre lecteur de CD Sony avec ce **lecteur**

Vous ne pouvez utiliser la télécommande fournie qu'avec ce lecteur.

• Si vous utilisez un lecteur équipé du sélecteur COMMAND MODE: Réglez le sélecteur COMMAND MODE de ce lecteur

sur CD 1 et celui d'un autre lecteur sur CD 2 ou CD 3. Réglez ensuite le commutateur CD 1/2/3 de la télécommande fournie pour chaque lecteur.

• Si vous utilisez un lecteur sans sélecteur COMMAND MODE:

Le mode de commande du lecteur sans sélecteur COMMAND MODE est réglé sur CD 1. Réglez le sélecteur COMMAND MODE de ce lecteur sur CD 2 et le commutateur CD 1/2/3 de la télécommande sur CD 2.

## **Branchement du cordon d'alimentation**

Branchez le cordon d'alimentation sur une prise murale.

## **Remarque sur l'installation du lecteur**

Installez le lecteur sur une surface plane et horizontale. Si le lecteur est incliné, il risque de présenter des dysfonctionnements ou de subir des dommages.

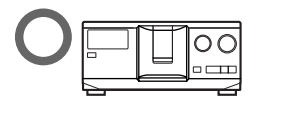

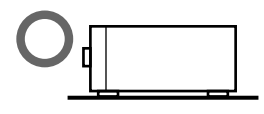

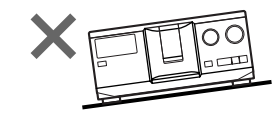

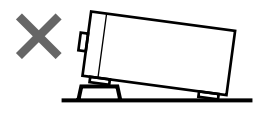

# **Raccordement d'un autre lecteur CD (CDP-CX300 uniquement)**

Si vous disposez d'un lecteur CD Sony dans lequel vous pouvez introduire 5, 50, 200, ou 300 disques et doté d'une prise CONTROL A1 II (ou CONTROL A1) et si le mode de commande de ce lecteur peut être réglé sur CD 3, alors vous pouvez commander ce lecteur comme le second lecteur à l'aide de cet appareil. Appliquez la procédure ci-dessous après avoir raccordé cet appareil et un amplificateur. N'oubliez pas de mettre tous les appareils hors tension avant de procéder à ce raccordement.

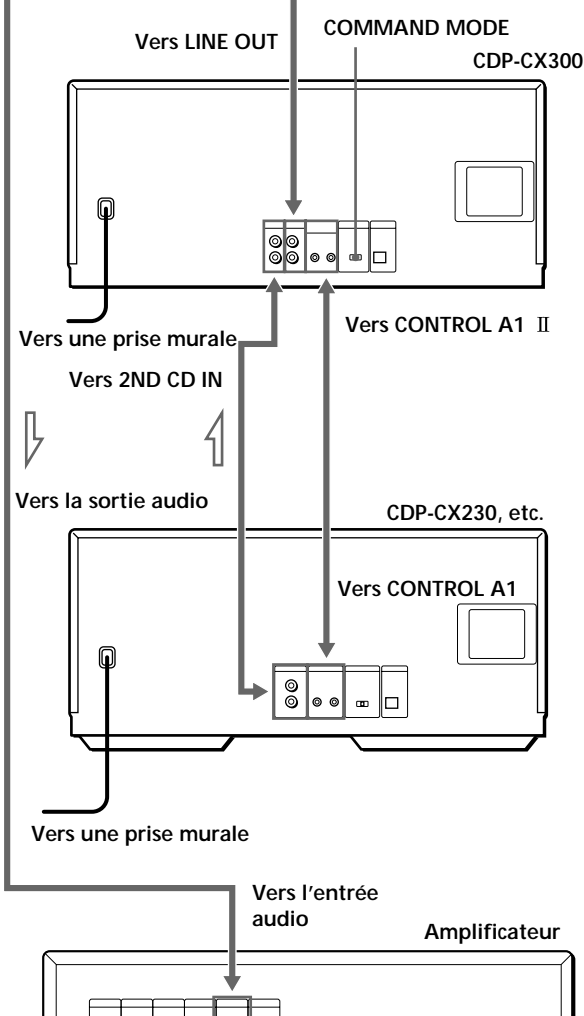

 $^{\circ}_{\circ}$  $^{\circ}_{\circ}$ <u>ේ</u>  $\overset{\odot}{\circ}$  $|_{\circledcirc}$ 

**Vers une prise murale : Sens du signal**

#### **Câbles de connexion indispensables**

- Câble audio (1) (Utilisez le câble fourni avec le lecteur à raccorder.)
- Câble à minifiche monaural (2 broches) (1) (non fourni)
- **1** Raccordez les lecteurs au moyen d'un câble audio (voir également "Raccordement" à la page 5).

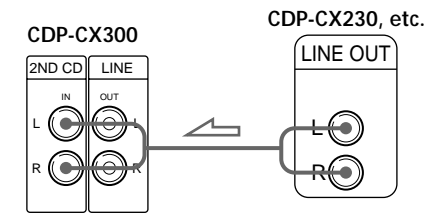

**2** Raccordez les lecteurs au moyen d'un câble à minifiche monaural (2 broches).

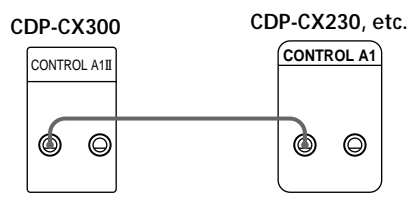

Pour plus de détails sur ce raccordement, reportezvous aux instructions complémentaires "Système de commande CONTROL A1 II".

**3** Réglez le sélecteur COMMAND MODE de ce lecteur sur CD 1 ou CD 2 et le mode de commande du second lecteur sur CD 3.

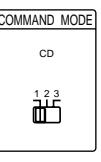

Pour plus de détails sur l'exploitation du second lecteur, voir "Commander un autre lecteur CD" à la page 21 et "Lecture alternée" à la page 23.

**4** Branchez le cordon d'alimentation des deux lecteurs sur des prises murales.

#### **Remarques**

- Ne raccordez pas aux prises 2ND CD IN de ce lecteur un autre lecteur que celui que vous comptez employer comme second lecteur.
- Si vous raccordez un second lecteur CD, ne raccordez pas le connecteur DIGITAL OUT (OPTICAL) de cet appareil à l'amplificateur.

# **Introduction des disques compacts**

Vous pouvez introduire jusqu'à 300 disques compacts dans ce lecteur.

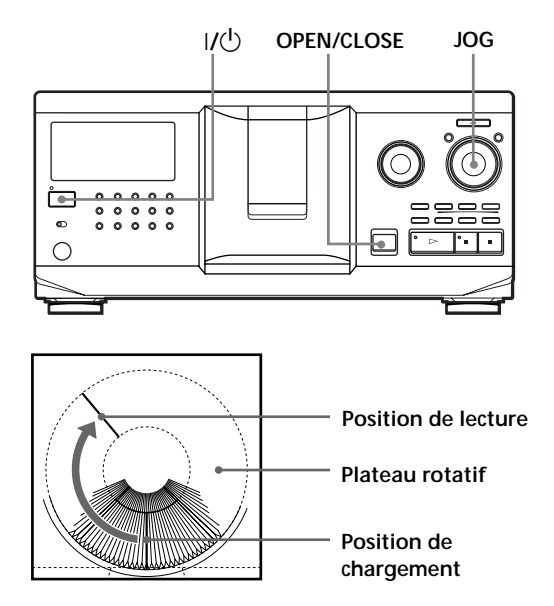

- **1** Appuyez sur  $I/\psi$  pour mettre le lecteur sous tension.
- **2** Ouvrez le volet frontal en appuyant sur OPEN/ CLOSE.

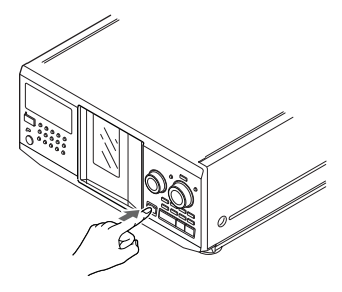

**3** Tournez le disque JOG jusqu'à ce que vous ayez trouvé le logement de disque dans lequel vous voulez introduire un disque, tout en contrôlant le numéro de disque (inscrit sur le côté de tous les logements ainsi que dans la fenêtre d'affichage).

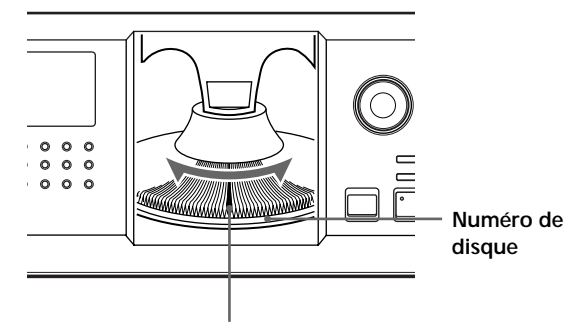

**Logement de disque en position de chargement**

Le numéro du disque en position de chargement apparaît dans la fenêtre d'affichage. Si le disque comporte un mémo de disque (voir page 24), c'est le mémo du disque qui s'affiche au lieu du numéro du disque. Le numéro ou le mémo du disque change lorsque vous tournez le disque JOG.

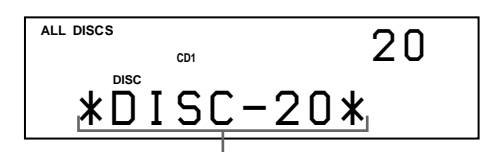

**Numéro de disque ou mémo de disque**

Vous pouvez classer les disques dans huit groupes différents au moyen de la fonction de fichier de groupe. Cette fonction vous permet de trouver plus facilement le disque que vous voulez écouter. Pour plus de détails, voir "Groupement de disques" à la page 28.

(suite)

**4** Introduisez un disque avec la face imprimée orientée vers la droite.

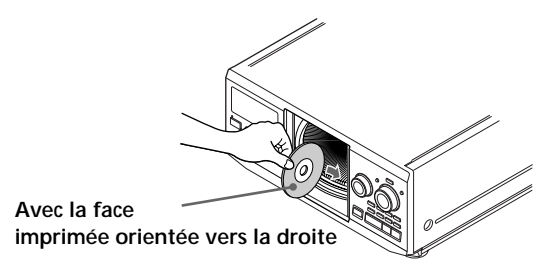

Lorsque vous avez introduit un disque, vous pouvez introduire le titre original du disque au lieu du numéro du disque (voir "Identification des disques" à la page 24) de façon à pouvoir le localiser plus facilement lorsque vous voulez l'écouter.

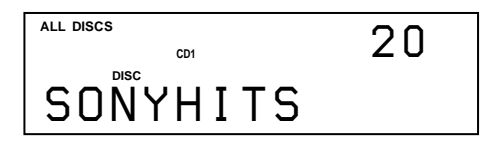

- **5** Répétez les étapes 3 et 4 pour introduire d'autres disques.
- **6** Refermez le volet frontal en appuyant sur OPEN/CLOSE.

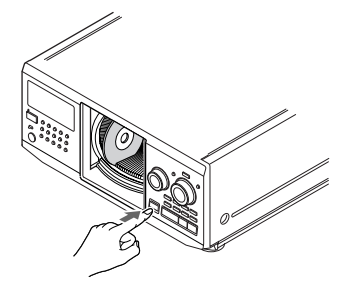

Le plateau rotatif tourne et le logement de disque qui se trouve en position de chargement passe en position de lecture.

Le volet frontal doit toujours rester fermé, sauf pour l'introduction ou le retrait de disques.

#### **Le porte-livrets de CD fourni vous aide à localiser rapidement les disques**

Vous pouvez y ranger jusqu'à 300 livrets de CD. Introduisez un livret et apposez l'étiquette numérotée sur le film de la pochette de manière à pouvoir localiser rapidement les disques.

**Remarques**

- **N'introduisez pas d'adaptateur pour CD de 8 cm (3 pouces) (CSA-8) sans CD. Vous risquez sinon d'endommager le lecteur.**
- **Ne fixez rien sur les CD, comme un adhésif ou une pochette. Vous risquez sinon d'endommager le lecteur ou le disque.**
- Si vous laissez tomber un disque dans le lecteur et/ou si le disque n'entre pas correctement dans le logement, consultez votre revendeur Sony.
- Lorsque vous transportez le lecteur, retirez-en tous les disques.
- Introduisez les disques à angle droit dans le plateau rotatif, faute de quoi vous risquez d'endommager le lecteur et/ou les disques. Si les disques ne sont pas complètement introduits dans la fente, réintroduisez-les.
- Attendez que le plateau rotatif soit à l'arrêt complet avant d'introduire ou de retirer des disques. Le volet frontal se referme automatiquement lorsque vous appuyez sur  $\triangleright$ . Veillez à ne pas introduire la main à l'intérieur du lecteur après que vous avez appuyé sur la touche  $\triangleright$ , car vous risquez de vous coincer les doigts derrière le volet frontal.

## **Retrait de disques compacts**

Après avoir appliqué les étapes 1 à 3 de la procédure "Introduction des disques compacts" à la page 7, retirez les disques. Refermez ensuite le volet frontal.

## **Pour retirer des disques facilement**

Après avoir exécuté les étapes 1 à 3 de la procédure "Introduction des disques compacts" à la page 7, appuyez sur  $\blacksquare$  (DISC EJECT). Le disque dans le logement sélectionné se soulève et vous pouvez le retirer facilement. Si vous appuyez à nouveau sur la touche  $\blacksquare$ , le disque revient à la position normale. Si le disque ne revient pas en position normale, réintroduisez-le.

# **Lecture d'un disque compact**

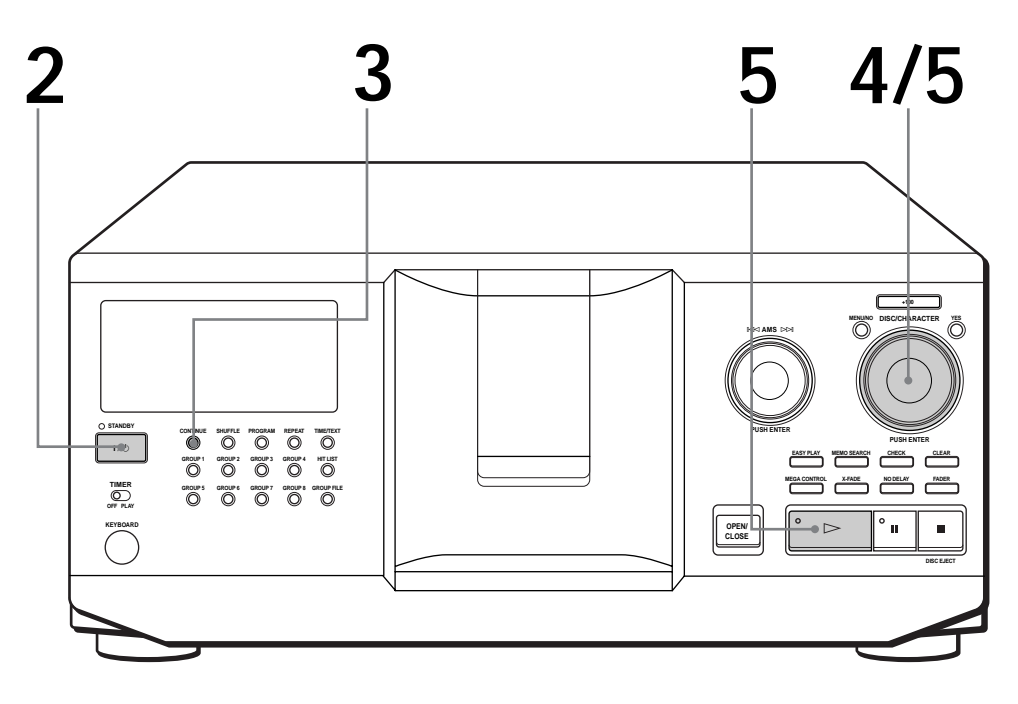

- **Reportez-vous à la page 4 5 pour les informations relatives au raccordement.**
- **Assurez-vous que vous avez correctement introduit les disques comme indiqué à la page 7 – 8.**

**2**

**4**

- **Vous pouvez reproduire toutes les plages d'un disque dans l'ordre original (lecture continue). Vous pouvez également reproduire jusqu'à 300 disques consécutivement.**
- Y Vous pouvez mettre le lecteur **sous tension en appuyant sur la touche**  $I/\sqrt{U}$  **de la télécommande**

**1** Mettez l'amplificateur sous tension et sélectionnez la position de lecteur CD.

Appuyez sur  $1/\sqrt{D}$  pour mettre le lecteur sous tension.

Appuyez sur CONTINUE pour sélectionner le mode de lecture continue ALL DISCS ou 1 DISC. **3**

Chaque fois que vous appuyez sur CONTINUE, les indications "ALL DISCS" et "1 DISC" apparaissent alternativement dans la fenêtre d'affichage.

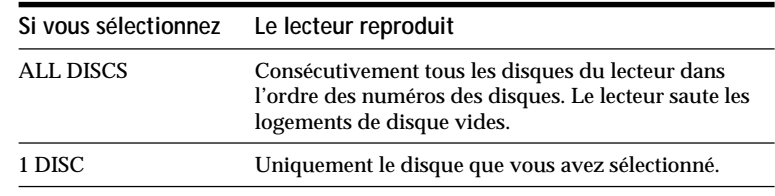

Tournez le disque JOG jusqu'à ce que le numéro ou le mémo du disque voulu (voir page 24) apparaît dans la fenêtre d'affichage pour sélectionner le premier disque (ALL DISCS) ou le disque de votre choix (1 DISC).

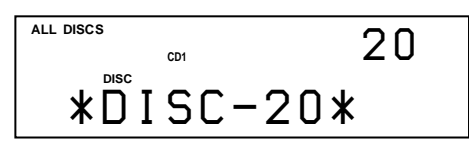

**5** Poussez sur le disque JOG ou appuyez sur  $\triangleright$  pour démarrer la lecture. la lecture.

Le disque sélectionné se met en position de lecture et le lecteur reproduit une fois tous les disques à partir du disque sélectionné (ALL DISCS) ou toutes les plages du disque (1 DISC).

Réglez le volume sur l'amplificateur.

## **Pour arrêter la lecture**

Appuyez sur  $\blacksquare$ .

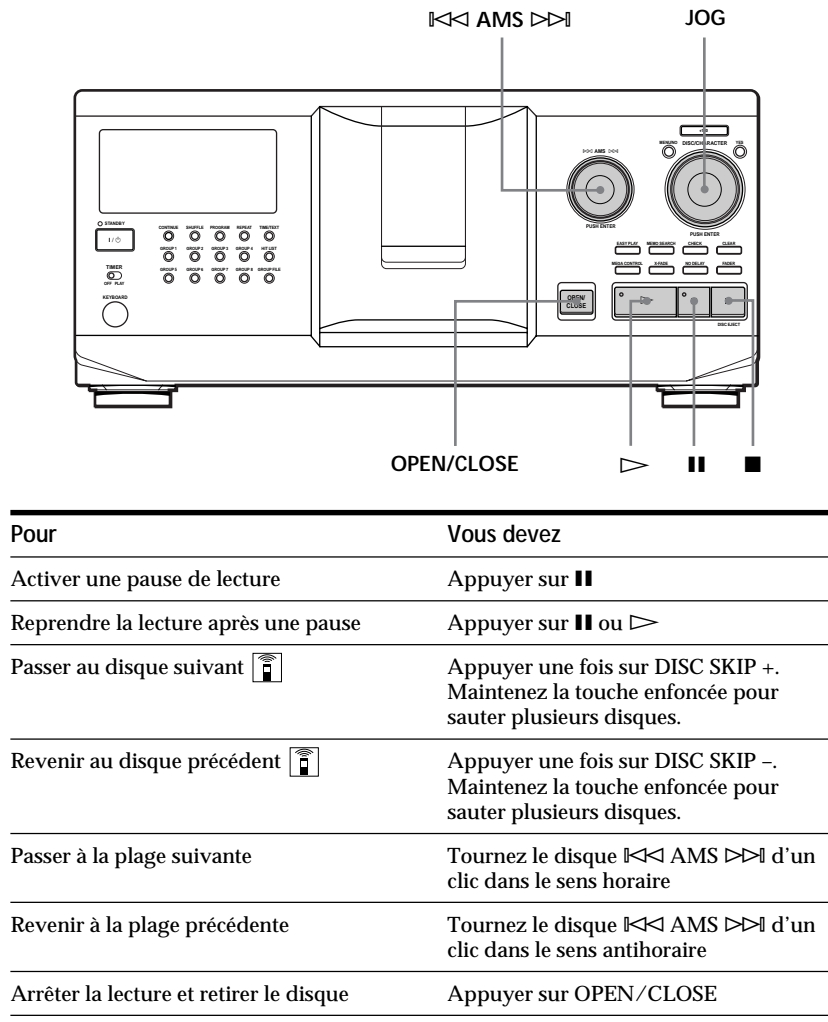

#### **Lorsque vous mettez le lecteur hors tension**

Le lecteur mémorise le dernier disque reproduit ainsi que le mode de lecture (continue, aléatoire ou programmée (voir pages 17 et 18)). Lorsque vous remettrez ensuite le lecteur sous tension, il sera prêt à reproduire le même disque dans le même mode de lecture.

# **Utilisation de la fenêtre d'affichage**

La fenêtre d'affichage vous permet de contrôler une série d'informations concernant le disque sélectionné.

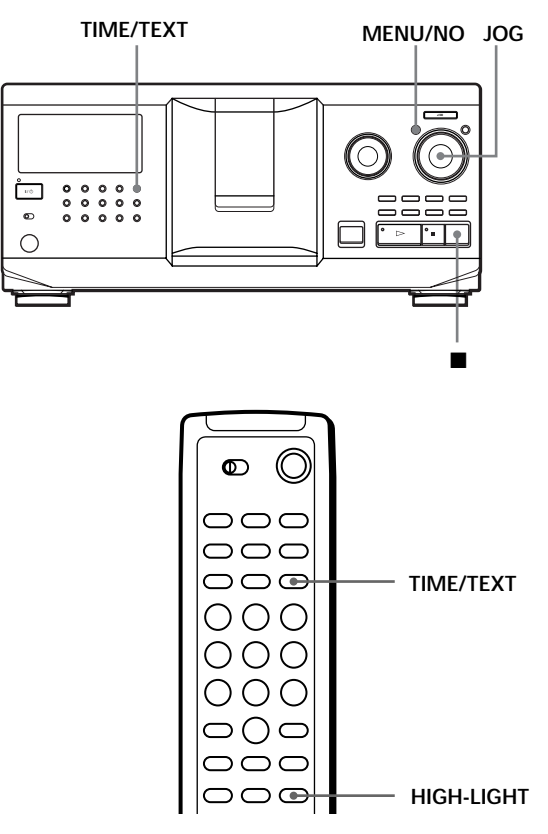

## **Vérification du nombre total et de la durée totale de lecture des plages**

Sélectionnez le disque à vérifier et appuyez sur TIME/TEXT.

La fenêtre d'affichage indique le numéro du disque en cours, le nombre total de plages et la durée totale de lecture du disque.

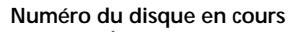

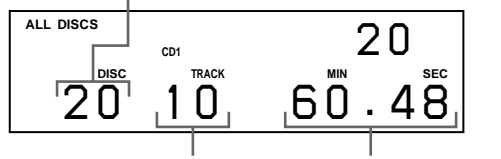

**Nombre total de plages**

**Durée totale de lecture**

**Pour vérifier un autre disque** 

Appuyez sur la touche DISC SKIP +/– de la télécommande en mode d'arrêt pour sélectionner le disque à vérifier. Le nombre total de plages et la durée totale de lecture du disque sélectionné s'affichent momentanément.

## **Informations affichées pendant la lecture d'un disque**

Pendant la lecture d'un disque, la fenêtre d'affichage indique le numéro du disque, le numéro de la plage, la durée de lecture de la plage et le numéro du disque suivant.

**Numéro du disque en cours Numéro du disque suivant Numéro de la plage en cours Durée de lecture de la plage ALL DISCS DISC CD1** *3 8* **DISC TRACK MIN SEC** *20 1 0.28*

## **Vérification des informations des disques CD TEXT**

Les disques CD TEXT comportent des informations telles que le titre du disque ou le nom des artistes. Elles sont enregistrées dans une zone libre sur laquelle ne se trouve aucune information sur un disque normal. La fenêtre d'affichage indique les informations CD TEXT du disque de façon à ce que vous puissiez vérifier le titre du disque en cours, de la plage en cours et le nom de l'artiste. Lorsque vous sélectionnez un disque CD TEXT, l'indication "CD TEXT" apparaît dans la fenêtre d'affichage. Si votre disque CD TEXT est doté d'une capacité multilingue, "MULTI CD TEXT" apparaît dans la fenêtre d'affichage. Si vous voulez vérifier les informations dans une autre langue, reportez-vous à la section "Sélection de la langue d'affichage des informations CD TEXT" à la page 13.

**Informations affichées en mode d'arrêt** La fenêtre d'affichage indique le titre du disque. Lorsque vous appuyez sur TIME/TEXT, le nom de l'artiste défile dans la fenêtre d'affichage. Si vous appuyez encore une fois sur TIME/TEXT, la fenêtre d'affichage indique momentanément le numéro du disque en cours, le nombre total de plages et la durée totale de lecture du disque. La fenêtre d'affichage indique ensuite à nouveau le titre du disque.

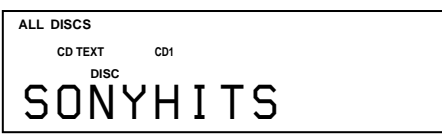

## **Informations affichées pendant la lecture d'un disque**

Chaque fois que vous appuyez sur TIME/TEXT, la fenêtre d'affichage indique les informations concernant le disque comme illustré ci-dessous.

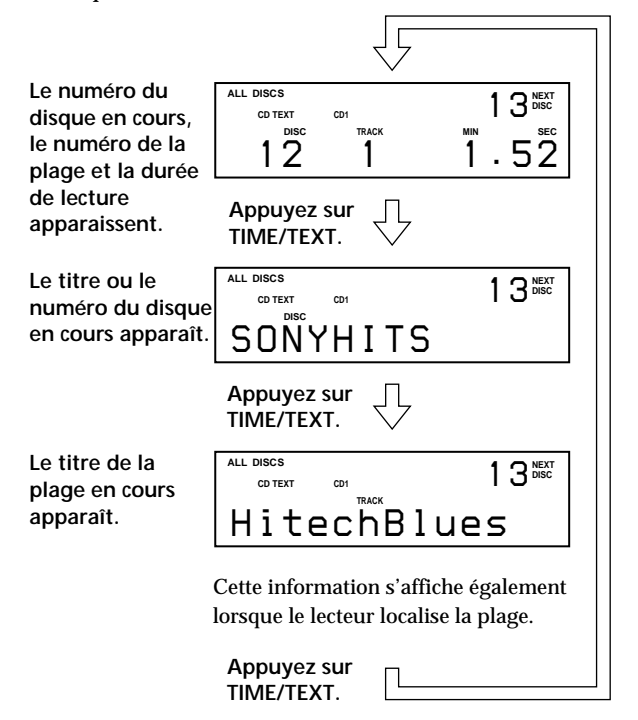

#### **Remarques**

- Si le titre du disque et de la plage comportent plus de 13 caractères, seuls les 13 premiers caractères apparaissent dans la fenêtre d'affichage.
- Le titre de la plage n'apparaît que si le disque en cours est un disque CD TEXT ou si le titre en cours comporte un HIT TITLE (uniquement si le lecteur se trouve en mode Hit List) (voir page 31).

## **Pour reproduire les thèmes d'un disque**

Certains disques CD TEXT sont dotés d'une fonction de reproduction des thèmes des disques.

En mode d'arrêt, appuyez sur la touche HIGH-LIGHT de la télécommande pour démarrer la lecture des thèmes du disque.

L'indication "Hi LIGHT" clignote pendant la lecture des thèmes d'un disque.

Si vous appuyez sur HIGH-LIGHT en sélectionnant des disques qui ne sont pas dotés de cette fonction, l'indication "NO HIGHLIGHT" apparaît dans la fenêtre d'affichage.

## **Sélection de la langue d'affichage des informations CD TEXT**

Vous pouvez sélectionner la langue d'affichage des informations CD TEXT lorsque vous sélectionnez un disque CD TEXT doté d'informations multilingues. Lorsque vous avez sélectionné la langue de votre choix, la fenêtre d'affichage indique les informations dans la langue désignée jusqu'à ce que vous mettiez le lecteur hors tension. Si le lecteur ne peut lire la langue mémorisée sur un disque CD TEXT, le message "other lang." apparaît.

**1** Appuyez sur MENU/NO en mode d'arrêt. Le message "Select lang.?" se met à clignoter.

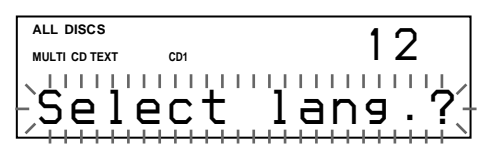

**2** Poussez sur le disque JOG. La langue d'exploitation en cours se met à clignoter.

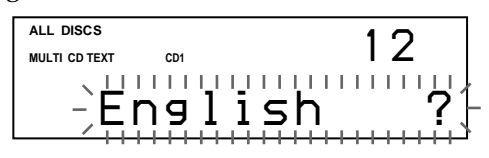

- **3** Tournez le disque JOG jusqu'à ce que la langue de votre choix apparaisse dans la fenêtre d'affichage.
- **4** Poussez sur le disque JOG pour sélectionner la langue.

Le message "Reading Text" apparaît momentanément et la fenêtre d'affichage indique ensuite les informations dans la langue sélectionnée.

#### **Pour vérifier la langue en cours**

1 Appuyez sur MENU/NO pendant la lecture d'un disque CD TEXT.

Le message "Show lang.?" se met à clignoter. 2 Poussez sur le disque JOG.

La langue en cours s'affiche momentanément. Vous pouvez également vérifier la langue en cours lors de la sélection d'un disque CD TEXT sans informations multilingues.

#### **Remarque**

Si vous sélectionnez un disque CD TEXT qui ne contient pas d'informations dans la langue sélectionnée, la fenêtre d'affichage indique les informations dans une autre langue suivant les priorités définies par le disque.

# **Localisation d'un disque déterminé**

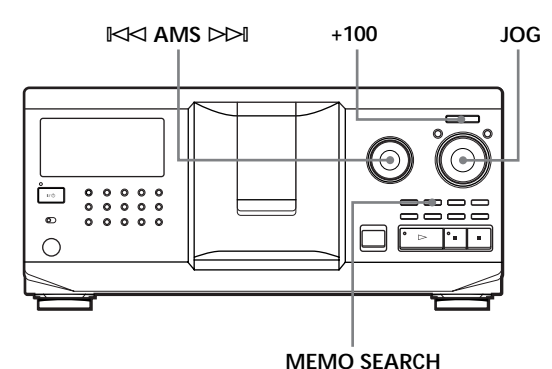

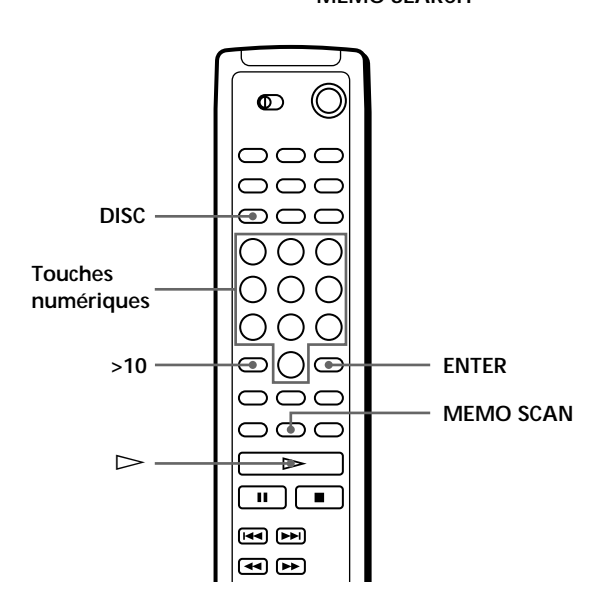

## **Localisation d'un disque sur le lecteur**

Tournez le disque JOG jusqu'à ce que le numéro ou le mémo du disque (voir page 24) apparaisse dans la fenêtre d'affichage. Poussez sur le disque JOG pour démarrer la lecture.

**Pour sauter des disques rapidement**

Appuyez sur +100. Chaque fois que vous appuyez sur +100, le lecteur saute 100 disques.

## **Localisation directe d'un disque avec la télécommande**

- **1** Appuyez sur DISC.
- **2** Appuyez sur la touche numérique correspondant au disque.

Exemple: Pour introduire le numéro 35 Appuyez sur 3 et puis sur 5. Pour introduire le numéro 100 Appuyez sur 1, puis deux fois sur 10/0.

**3** Appuyez sur ENTER pour démarrer la lecture.

## **Localisation d'un disque en explorant chaque mémo de disque (exploration des**  $m$ *émos*)  $|\hat{\mathbf{i}}|$

Vous pouvez localiser un disque rapidement en explorant les mémos de disque (voir page 24) dans la fenêtre d'affichage.

Faites attention que vous ne pouvez pas utiliser cette fonction dans le mode de lecture aléatoire ALL DISCS.

- **1** Appuyez sur MEMO SCAN. L'indication "MEMO SCAN" apparaît dans la fenêtre d'affichage et les mémos de disque défilent dans la fenêtre d'affichage.
- **2** Appuyez sur  $\triangleright$  lorsque le mémo du disque voulu apparaît.

Le disque est amené en position de lecture et le lecteur démarre la lecture.

En mode de lecture programmée, le disque est ajouté à la fin du programme si vous appuyez sur ENTER au lieu de  $\triangleright$ .

## **Remarque**

Si l'indication "NO ENTRY" apparaît dans la fenêtre d'affichage, cela signifie qu'aucun disque n'a été identifié par ce mémo. Réactivez la fonction d'exploration des mémos après avoir identifié les disques.

## **Localisation d'un disque en recherchant un mémo de disque spécifique (recherche de mémo)**

Vous pouvez rechercher et localiser un disque à l'aide du premier caractère du mémo de disque (voir page 24). La fonction de recherche de mémo peut afficher les mémos de disque par ordre alphabétique.

- **1** Appuyez sur MEMO SEARCH. L'indication "MEMO SEARCH" apparaît dans la fenêtre d'affichage.
- **2** Tournez le disque JOG pour localiser le disque voulu.

Lorsque vous tournez le disque JOG, les mémos de disque commençant par le caractère introduit apparaissent dans la fenêtre d'affichage.

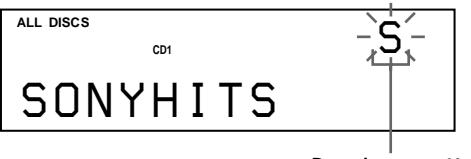

**Premier caractère**

Les caractères qui sont affichés comme le premier caractère.

A B C D E F G H I J K L M N O P Q R S T U V W X Y Z 0 1 2 3 4 5 6 7 8 9

Si "NOT FOUND" apparaît dans la fenêtre d'affichage pendant la saisie du premier caractère à l'aide du disque  $\mathbb{K}$  AMS  $\triangleright$  A, cela signifie qu'aucun disque n'a été identifié avec ce caractère.

## **Remarques**

- Lors d'une recherche de caractère, les espaces blancs et les symboles figurant devant le premier caractère du mémo de disque sont ignorés.
- Lors d'une recherche de caractère, le système n'opère aucune différence entre les majuscules et les minuscules.
- **3** Poussez sur le disque JOG pour sélectionner le disque.

En mode de lecture programmée, le disque est ajouté à la fin du programme.

**Pour annuler la recherche de mémo** Appuyez à nouveau sur MEMO SEARCH.

# **Spécification du disque suivant à reproduire**

Vous pouvez spécifier le disque suivant à reproduire pendant la lecture d'un disque en mode de lecture continue ou de lecture aléatoire 1 DISC.

Pendant la lecture d'un disque, tournez le disque JOG. L'indication "NEXT DISC" apparaît dans la fenêtre d'affichage et le numéro ou le mémo de disque (voir page 24) change quand vous tournez le disque JOG. Lorsque le numéro ou le mémo du disque voulu apparaît dans la fenêtre d'affichage, cessez de tourner le disque JOG.

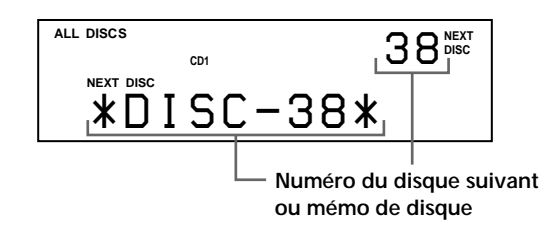

Lorsque la lecture du disque en cours est terminée, la lecture du disque suivant que vous avez spécifié démarre.

Si vous voulez passer directement au disque suivant, poussez sur le disque JOG pendant la lecture du disque en cours.

**Pour annuler le disque que vous avez spécifié** Appuyez deux fois sur CONTINUE.

# **Lecture du disque que vous venez d'introduire – Lecture simple**

Vous pouvez reproduire le disque que vous venez d'introduire en appuyant sur une seule touche.

- **1** Ouvrez le volet frontal en appuyant sur OPEN/ CLOSE.
- **2** Appuyez sur EASY PLAY. Le logement 1 se place en position de chargement.
- **3** Introduisez le disque dans le logement 1.
- **4** Appuyez sur EASY PLAY. La touche EASY PLAY s'allume et le lecteur démarre la lecture du disque dans le logement 1.

#### **Remarque**

La fonction de lecture simple agit uniquement sur le disque qui se trouve dans le logement 1.

**Pour désactiver la fonction de lecture simple** Appuyez sur  $\blacksquare$ .

# **Localisation d'une plage déterminée ou d'un passage sur une plage**

Vous pouvez localiser rapidement une plage pendant la lecture d'un disque à l'aide du disque  $\mathbb{K}$  AMS ± (AMS: détecteur automatique de musique) ou des touches  $\blacktriangleright\blacktriangleright\blacktriangleright\blacktriangleright\blacktriangleright\blacktriangleleft$  de la télécommande.

Vous pouvez également localiser un passage spécifique d'une plage pendant la lecture d'un disque.

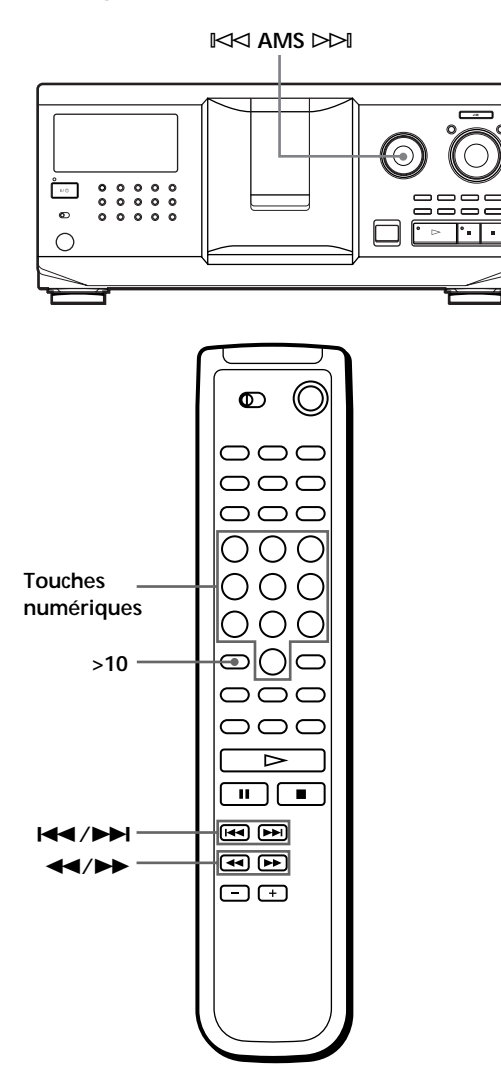

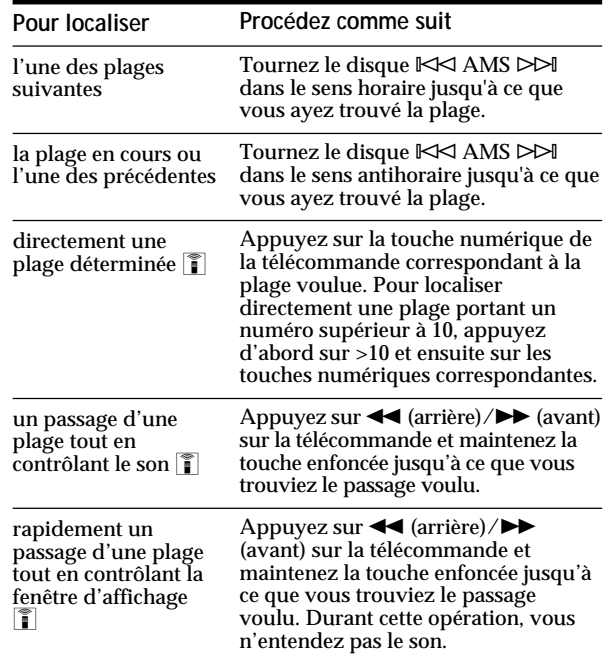

#### **Remarque**

Si l'indication "– OVER –" apparaît dans la fenêtre d'affichage, cela signifie que vous avez atteint la fin du disque lorsque vous appuyiez sur la touche  $\blacktriangleright$ . Tournez le disque ≠ AMS ± dans le sens antihoraire ou appuyez sur 0 pour revenir en arrière.

# **Lecture répétée**

Vous pouvez activer la lecture répétée de disques ou des plages dans n'importe quel mode de lecture.

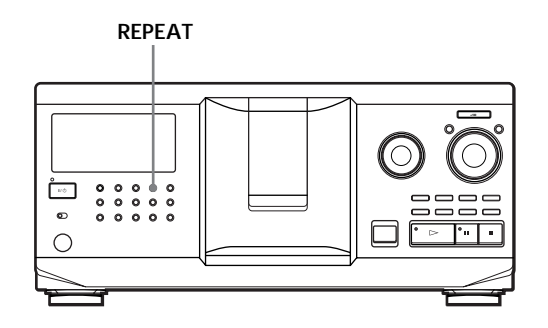

Appuyez sur REPEAT pendant la lecture d'un disque. L'indication "REPEAT" apparaît dans la fenêtre d'affichage. Le lecteur répète la lecture des disques/ plages de la façon suivante:

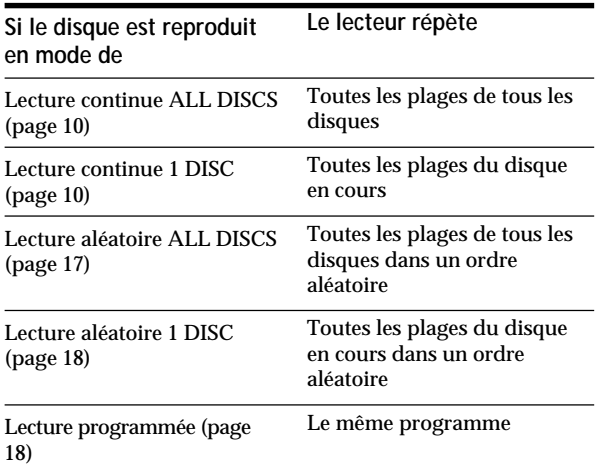

**Pour désactiver la lecture répétée** Appuyez deux fois sur REPEAT.

## **Répétition de la plage en cours**

Vous pouvez répéter la lecture de la plage en cours.

Pendant la lecture de la plage de votre choix, appuyez plusieurs fois de suite sur REPEAT jusqu'à ce que l'indication "REPEAT 1" apparaisse dans la fenêtre d'affichage.

**Pour désactiver la lecture "Repeat 1"** Appuyez sur REPEAT.

# **Lecture des plages dans un ordre quelconque (lecture aléatoire)**

Vous pouvez programmer le lecteur pour qu'il "mélange" les plages et les reproduise dans un ordre aléatoire. Le lecteur mélange toutes les plages de tous les disques ou d'un disque que vous spécifiez.

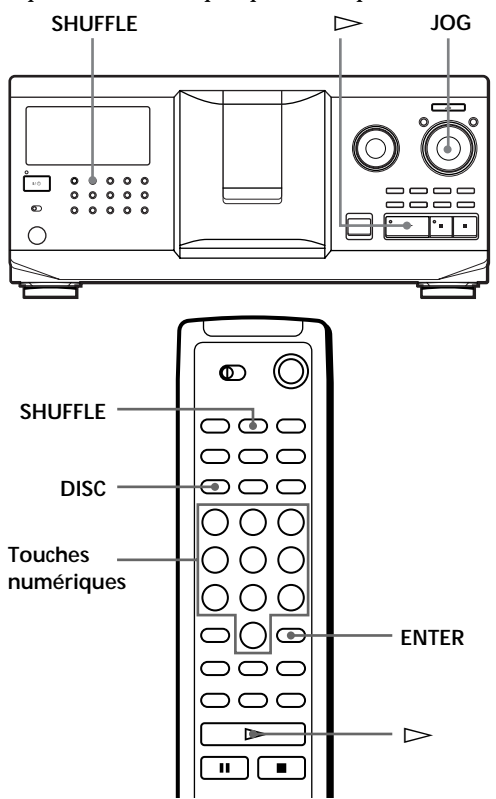

## **Lecture de toutes les plages de tous les disques dans un ordre aléatoire**

- **1** Appuyez sur SHUFFLE. Les indications "ALL DISCS" et "SHUFFLE" apparaissent dans la fenêtre d'affichage.
- **2** Poussez sur le disque JOG ou appuyez sur  $\triangleright$ . La lecture aléatoire ALL DISCS démarre. L'indication "  $\ulcorner\urcorner\urcorner\urcorner\urcorner$  " apparaît dans la fenêtre d'affichage pendant que le lecteur "mélange" les disques ou les plages.

## **Lecture de toutes les plages d'un disque spécifié dans un ordre aléatoire**

- **1** Appuyez deux fois sur SHUFFLE. Les indications "1 DISC" et "SHUFFLE" apparaissent dans la fenêtre d'affichage.
- **2** Tournez le disque JOG jusqu'à ce que le numéro du disque voulu apparaisse dans la fenêtre d'affichage.

Si vous utilisez la télécommande, appuyez d'abord sur DISC et puis sur la touche numérique correspondant au disque voulu.

**3** Poussez sur le disque JOG ou appuyez sur  $\triangleright$ . Si vous utilisez la télécommande, appuyez sur ENTER.

La lecture aléatoire 1 DISC démarre. L'indication "  $\lceil \cdot \rceil$  apparaît dans la fenêtre d'affichage pendant que le lecteur "mélange" les plages.

**Pour désactiver la lecture aléatoire** Appuyez sur CONTINUE.

**Vous pouvez activer la lecture aléatoire en cours de lecture**

Appuyez sur SHUFFLE et la lecture aléatoire démarre à partir de la plage en cours.

*O***<sup>** $\cdot$ **</sup> Vous pouvez sélectionner directement un disque pour la lecture aléatoire 1 DISC**  Reportez-vous à "Localisation directe d'un disque avec la télécommande" à la page 14.

Y Vous pouvez passer au disque suivant en cours de **lecture aléatoire 1 DISC**  Appuyez sur DISC SKIP +.

**Vous pouvez spécifier le prochain disque à reproduire en cours de lecture aléatoire 1 DISC** Tournez le disque JOG pour spécifier le disque suivant. Lorsque toutes les plages du disque en cours ont été reproduites dans un ordre aléatoire, la lecture du disque suivant démarre. Si vous voulez passer directement au disque suivant, poussez sur le disque JOG pendant la lecture du disque en cours.

#### **Remarques**

- Vous ne pouvez pas spécifier le prochain disque à reproduire en cours de lecture aléatoire ALL DISCS.
- Même si vous appuyez sur  $\blacksquare$  ou si vous mettez le lecteur hors tension en cours de lecture aléatoire ALL DISCS, le lecteur mémorise les disques et les plages qui ont été reproduits et ceux qui ne l'ont pas encore été. Par conséquent, si vous voulez redémarrer la lecture aléatoire ALL DISCS depuis le début, vous devez recommencer la procédure à partir de la 1re étape.

# **Création de programmes musicaux personnalisés (lecture programmée)**

Vous pouvez agencer l'ordre des plages et/ou des disques de façon à créer trois programmes de lecture différents qui sont mémorisés automatiquement. Un programme peut contenir 32 "phases" - une "phase" pouvant contenir une plage ou tout un disque. Vous pouvez créer vos programmes en utilisant les commandes du lecteur proprement dit ou de la télécommande. Les procédures de programmation sont cependant différentes.

## **Création d'un programme musical sur le lecteur**

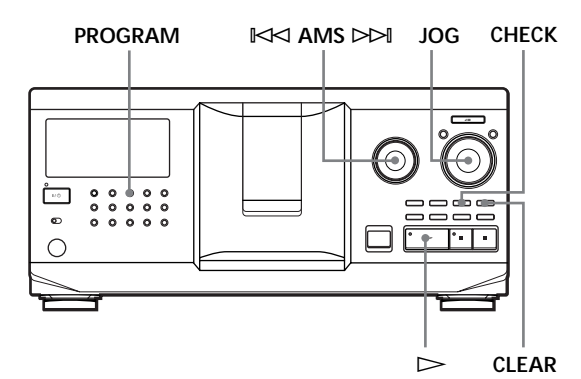

- **1** Appuyez sur PROGRAM jusqu'à ce que le numéro de programme voulu (PROGRAM 1, 2 ou 3) apparaisse dans la fenêtre d'affichage. Si un programme a déjà été mémorisé sous le numéro de programme sélectionné, la dernière phase du programme apparaît dans la fenêtre d'affichage. Si vous voulez effacer la totalité du programme, maintenez la touche CLEAR enfoncée jusqu'à ce que l'indication "CLEAR" apparaisse dans la fenêtre d'affichage (voir page 20).
- **2** Tournez le disque JOG jusqu'à ce que le numéro du disque de votre choix apparaisse dans la fenêtre d'affichage.

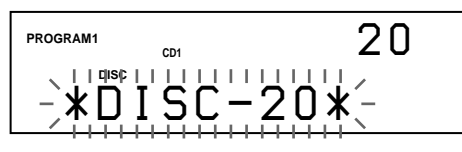

**3** Pour programmer un disque en entier, passez cette étape.

Tournez le disque  $\mathbb{K}$  AMS  $\triangleright$  jusqu'à ce que le numéro de la plage voulue apparaisse dans la fenêtre.

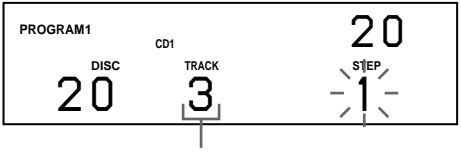

**4** Poussez sur le disque JOG.

**Numéro de la plage en cours de programmation**

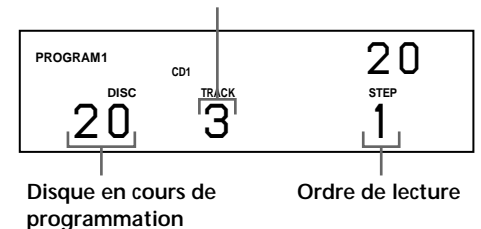

**5** Pour programmer d'autres disques/plages, appliquez la procédure suivante :

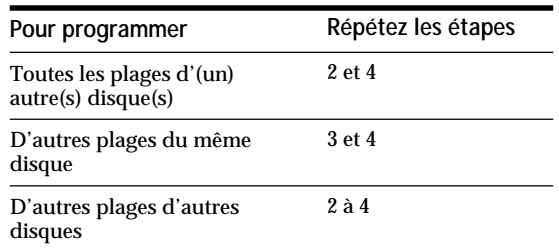

**6** Poussez sur le disque JOG ou appuyez sur  $\triangleright$ pour démarrer la lecture programmée.

**Pour annuler la lecture programmée** Appuyez sur CONTINUE.

**Les programmes restent en mémoire même après la fin de la lecture programmée** Vous pouvez recommencer la lecture du même

programme en poussant sur le disque JOG ou en appuyant sur  $\triangleright$  en mode de lecture programmée.

**Si vous appuyez sur PROGRAM pendant la lecture continue ou la lecture aléatoire**

Le programme musical est reproduit après la plage en cours.

**Les programmes restent en mémoire jusqu'à ce que vous les effaciez**

Même si vous remplacez des disques, les numéros de disques et de plages restent programmés. Le lecteur ne reproduit donc que les numéros des nouveaux disques et des nouvelles plages. Les numéros de disques qui ne se trouvent pas dans le lecteur ou de plages qui ne se trouvent pas sur un disque sont effacés du programme et le reste du programme musical est reproduit dans l'ordre programmé.

#### **Remarque**

Si vous appuyez sur l'une des touches GROUP 1 – 8 pour démarrer la lecture de groupe, la lecture programmée est annulée (voir page 29).

## **Création d'un programme musical au moyen de la télécommande**

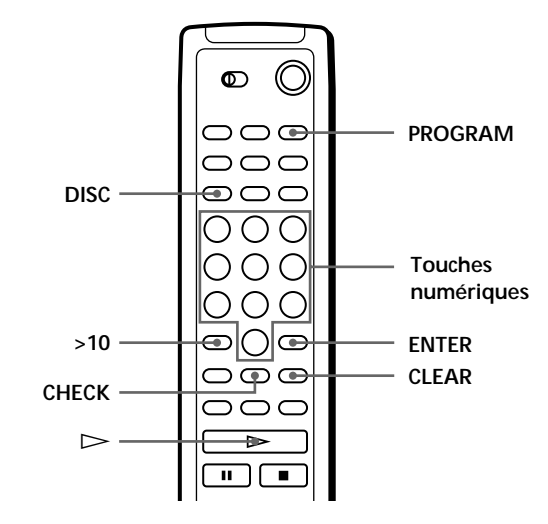

- **1** Appuyez sur PROGRAM jusqu'à ce que le numéro de programme voulu (PROGRAM 1, 2 ou 3) apparaisse dans la fenêtre d'affichage.
- **2** Appuyez sur DISC.

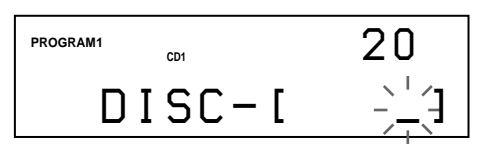

**3** Appuyez sur la touche numérique correspondant au disque de votre choix.

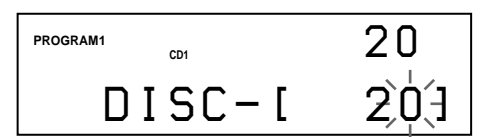

**4** Pour programmer un disque en entier, appuyez sur ENTER et passez à l'étape 6. Appuyez sur >10.

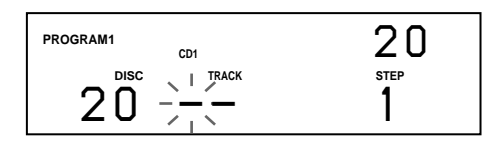

**5** Appuyez sur la touche numérique correspondant à la plage.

Si le disque comporte plus de 10 plages, appuyez d'abord sur 0 et ensuite sur la touche numérique correspondante pour introduire un numéro de plage de 1 à 9.

**Disque en cours de programmation**

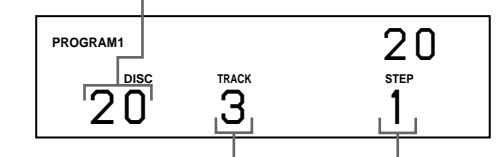

**Numéro de la plage en cours de programmation** **Ordre de lecture**

**6** Pour programmer d'autres disques/plages, procédez comme suit:

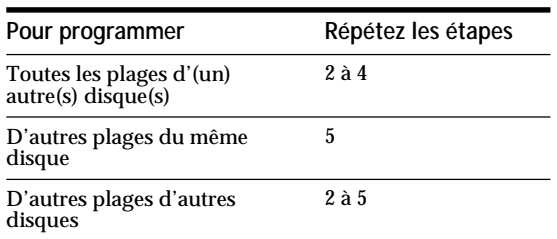

**7** Appuyez sur  $\triangleright$  pour démarrer la lecture programmée.

**Pour annuler la lecture programmée** Appuyez sur CONTINUE.

## **Vérification de la séquence de programmation**

Vous pouvez vérifier votre programme musical avant ou après d'en démarrer la lecture.

#### Appuyez sur CHECK.

Chaque fois que vous appuyez sur cette touche, la fenêtre d'affichage indique les numéros de disque et de plage de chaque phase dans l'ordre programmé. (Si vous avez programmé un disque entier comme une seule phase, c'est l'indication "ALL" qui s'affiche au lieu d'un numéro de plage.) Après la dernière phase du programme, la fenêtre d'affichage indique "– END –" et revient au mode d'affichage de départ.

## **Modification de la séquence de programmation**

Vous pouvez modifier votre programme musical avant d'en démarrer la lecture.

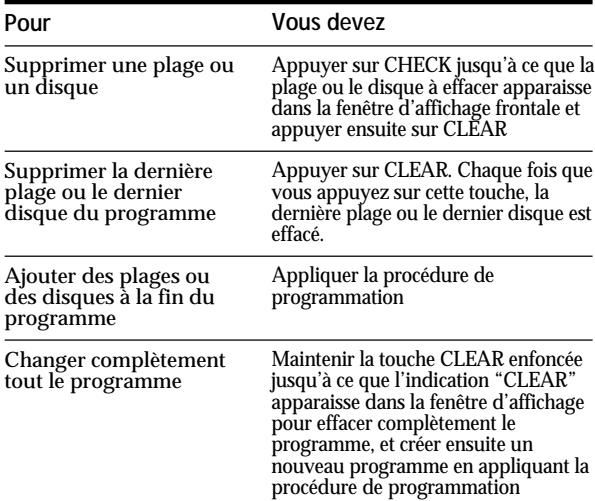

## **Effacement des programmes musicaux mémorisés**

- **1** Appuyez plusieurs fois de suite sur PROGRAM en mode d'arrêt jusqu'à ce que le numéro du programme à effacer (PROGRAM 1, 2 ou 3) apparaisse dans la fenêtre d'affichage.
- **2** Maintenez la touche CLEAR enfoncée jusqu'à ce que l'indication "CLEAR" apparaisse dans la fenêtre d'affichage.

## **Lecture par programmateur**

Vous pouvez démarrer la lecture d'un disque à l'heure de votre choix en raccordant un programmateur (non fourni). En cas de difficulté, consultez le mode d'emploi fourni avec le programmateur.

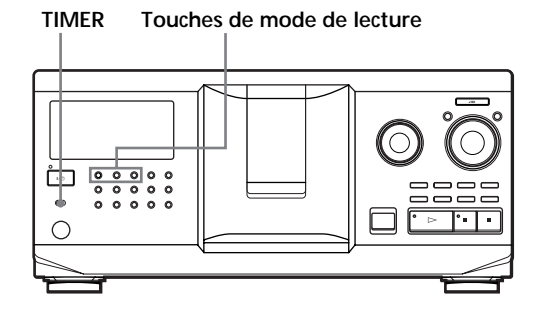

- **1** Appuyez sur l'une des touches de mode de lecture pour sélectionner le mode de lecture voulu.
- **2** Réglez le commutateur TIMER du lecteur sur PLAY.
- **3** Réglez le programmateur sur l'heure de votre choix. Le lecteur se met hors tension. A l'heure programmée, le lecteur se met sous tension et démarre la lecture.
- **4** Lorsque vous en avez terminé avec le programmateur, réglez le commutateur TIMER du lecteur sur la position OFF.

# **Commander un autre lecteur CD (Advanced Mega Control)**

Cet appareil peut commander un second lecteur CD (voir "Raccordement d'un autre lecteur CD" à la page 6).

Même lorsqu'un second lecteur CD est raccordé, les commandes des deux appareils restent opérationnelles. Si vous appuyez sur la touche de lecture de l'un des deux appareils, le lecteur en train de fonctionner s'arrête et le lecteur libre démarre.

Assurez-vous que "2nd DETECTED" apparaît dans la fenêtre d'affichage de ce lecteur après que vous avez mis les deux lecteurs sous tension.

Faites attention que, suivant les lecteurs, il se peut que vous ne puissiez pas exploiter toutes les fonctions du second lecteur CD.

Les commandes indiquées dans les illustrations ci-dessous sont actives lorsque la touche MEGA CONTROL est allumée.

#### **Touches de mode de lecture (CONTINUE/SHUFFLE/**

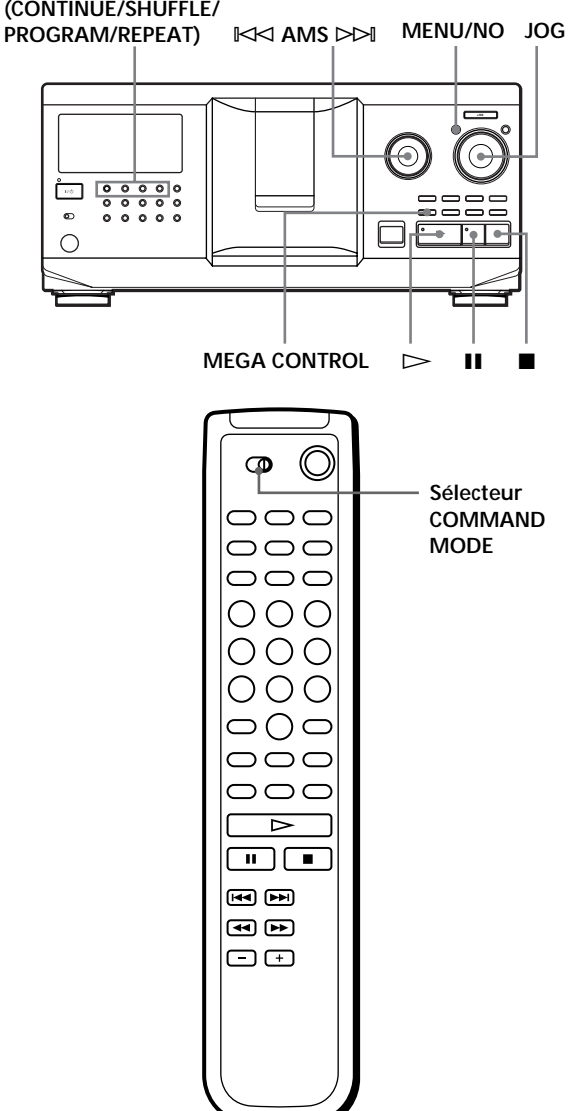

**1** Appuyez sur la touche MEGA CONTROL de ce lecteur.

La touche MEGA CONTROL et l'indication "2nd" dans la fenêtre d'affichage s'allument. La fenêtre d'affichage indique le numéro ou le mémo du disque en cours sur le second lecteur.

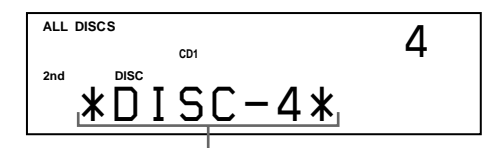

**Numéro du disque en cours ou mémo de disque**

- **2** Sélectionnez le mode de lecture voulu. Pour programmer des plages, utilisez les commandes du second lecteur.
- **3** Appuyez sur la touche  $\triangleright$  de ce lecteur pour démarrer la lecture.

La lecture démarre et la fenêtre d'affichage indique les numéros de disque et de plage en cours ainsi que la durée de lecture de la plage. Lorsque la touche MEGA CONTROL est allumée, vous pouvez commander le second lecteur au moyen des commandes de ce lecteur.

**Pour commander à nouveau le lecteur maître** Appuyez sur MEGA CONTROL. La touche MEGA CONTROL s'éteint et vous pouvez commander le lecteur maître.

**Pour contrôler le second lecteur directement à l'aide de la** télécommande fournie **i** 

Réglez CD 1/2/3 de la télécommande sur CD 3, qui correspond à la position du sélecteur COMMAND MODE situé sur le panneau arrière du second lecteur.

## **Téléchargement des mémos de disque du second lecteur CD**

Si le second lecteur CD est doté de la fonction de mémo de disque (voir page 24), vous pouvez télécharger les mémos de disque du second lecteur CD dans la mémoire de ce lecteur et les afficher sur ce lecteur.

- **1** Appuyez sur MENU/NO.
- **2** Tournez le disque JOG jusqu'à ce que l'indication "LOAD 2ndMEMO?" apparaisse dans la fenêtre d'affichage.

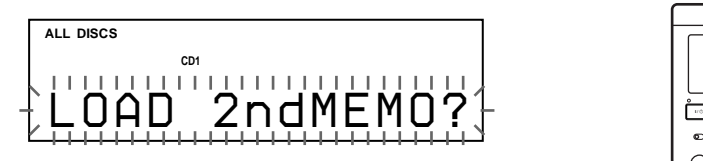

**3** Poussez sur le disque JOG. Ce lecteur entame le téléchargement. (Le téléchargement dure environ une minute.)

#### **Remarque**

Si un mémo de disque du second lecteur CD compte plus de 13 caractères, seuls les 13 premiers caractères de ce mémo de disque sont chargés sur ce lecteur.

## **Identification des disques du second lecteur CD**

Vous pouvez identifier les disques du second lecteur CD ou modifier les mémos de disque chargés depuis le second lecteur CD.

- **1** Appuyez sur MEGA CONTROL. La touche MEGA CONTROL s'allume.
- **2** Tournez le disque JOG pour sélectionner le disque auquel vous voulez assigner un mémo de disque. Si le logement de disque que vous avez sélectionné ne comporte pas de disque, l'indication "NO DISC" apparaît dans la fenêtre d'affichage et vous ne pouvez pas assigner de mémo de disque.
- **3** Appuyez sur MENU/NO. L'indication "MEMO IN ? " apparaît.
- **4** Poussez sur le disque JOG.
- **5** Introduisez le nouveau mémo de disque en appliquant la procédure d'"Identification des disques" à la page 24.

#### **Remarque**

Comme les nouveaux mémos de disque sont enregistrés dans la mémoire de ce lecteur, vous ne pouvez pas les afficher sur le second lecteur CD.

# **Fondu enchaîné d'entrée ou de sortie**

Vous pouvez activer manuellement un fondu enchaîné d'entrée ou de sortie du son afin d'éviter que les plages ne commencent et ne s'arrêtent abruptement. Faites attention que vous ne pouvez pas utiliser cet effet si vous avez établi le raccordement via le connecteur DIGITAL OUT (OPTICAL).

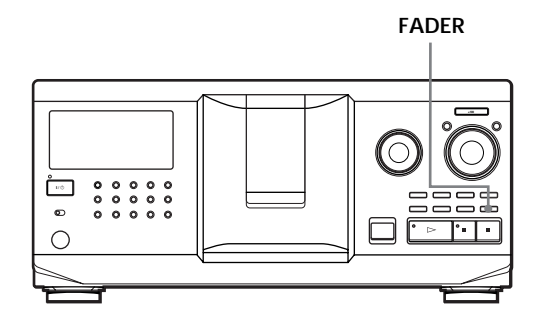

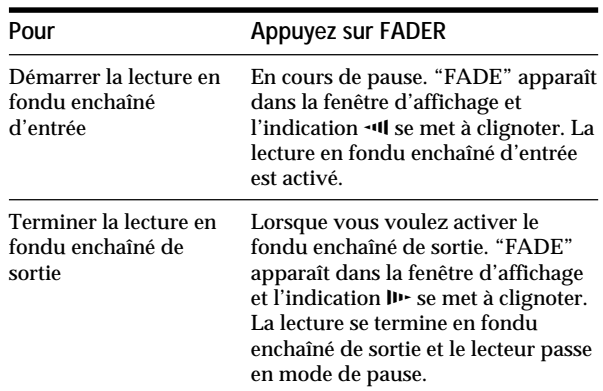

#### **Remarque**

Le fondu enchaîné dure environ 5 secondes.

# **Lecture alternée (lecture alternée sans transition/ enchaînée)**

Si vous raccordez un second lecteur, vous pouvez reproduire alternativement des plages de ce lecteur et ceux du second lecteur dans n'importe quel mode de lecture (voir "Raccordement d'un autre lecteur CD" à la page 6).

Sélectionnez l'une des méthodes suivantes:

- **Lecture alternée sans transition (No-Delay Play)**: Le lecteur en cours change à chaque plage. Chaque fois que le lecteur en cours change pour l'autre lecteur, l'autre lecteur démarre immédiatement la lecture sans qu'il y ait une interruption du son après la fin de la lecture sur le lecteur en cours. L'autre lecteur saute l'amorce et démarre la lecture là où le son commence réellement.
- **Lecture alternée enchaînée (X-Fade Play)**: Le lecteur en cours change à chaque plage ou à un intervalle déterminé. Vous pouvez sélectionner l'intervalle (30, 60 ou 90 secondes). Chaque fois que le lecteur en cours change pour l'autre lecteur, le son des deux lecteurs est mixé. La lecture se termine en fondu enchaîné de sortie sur le lecteur en cours et démarre en fondu enchaîné d'entrée sur l'autre lecteur.

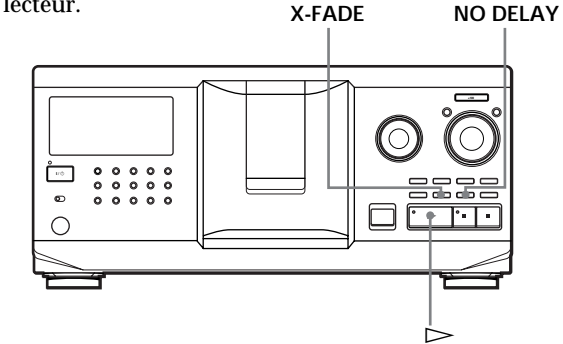

- **1** Sélectionnez le mode de lecture voulu sur chaque lecteur.
- **2 Si vous sélectionnez la lecture alternée sans transition**

Appuyez sur NO DELAY.

L'indication "NO DELAY" apparaît dans la fenêtre d'affichage.

**Si vous sélectionnez la lecture alternée**

**enchaînée**

Appuyez sur X-FADE.

L'indication "X-FADE" apparaît dans la fenêtre d'affichage.

Chaque fois que vous appuyez sur la touche X-FADE, l'indication apparaît selon la séquence suivante:

 $\rightarrow$  X-FADE off  $\rightarrow$  at track end  $\rightarrow$  after 30 sec –

after 90 sec  $\leftarrow$  after 60 sec  $\leftarrow$ 

Pour changer le lecteur en cours chaque fois qu'une plage complète est terminée, sélectionnez "at track end".

Pour changer le lecteur en cours à un intervalle spécifié, appuyez plusieurs fois de suite sur X-FADE jusqu'à ce que l'intervalle voulu apparaisse dans la fenêtre d'affichage.

**3** Appuyez sur  $\triangleright$  pour démarrer la lecture. La touche MEGA CONTROL s'allume pendant la sélection de la plage sur le second lecteur.

#### **Pour désactiver la lecture alternée sans transition/ enchaînée**

Appuyez plusieurs fois de suite sur la touche correspondante jusqu'à ce que l'indication "NO DELAY" ou "X-FADE" disparaisse de la fenêtre d'affichage. Le lecteur en cours poursuit la lecture.

 $\breve{\mathbf{Q}}$  Vous pouvez changer la méthode (lecture alterneé **sans transition ou lecture alterneé enchaînée) en cours de lecture**

Appuyez sur la touche correspondante (NO DELAY ou X-FADE) suivant la procédure présentée à l'étape 2.

**Vous pouvez démarrer la lecture alternée enchaînée à n'importe quel endroit de la plage** Appuyez sur FADER en cours de lecture alternée enchaînée.

Même après que vous avez activé le mode de lecture alternée enchaînée et démarré la lecture alternée enchaînée, vous pouvez démarrer manuellement le mode de lecture alternée enchaînée à n'importe quel endroit. Attention que vous ne pouvez pas exécuter cette opération pendant que le son des deux lecteurs est mixé.

#### **Remarques**

- La lecture commence à partir du second lecteur si vous la démarrez alors que la touche MEGA CONTROL est allumée.
- Lorsque l'un des lecteurs a terminé la lecture de toutes les plages ou de tous les disques qu'il contient avant l'autre lecteur, la lecture s'arrête.
- N'utilisez pas les commandes du second lecteur en cours de lecture alternée sans transition/enchaînée. Elles risquent de ne pas opérer correctement.

# **Commander le lecteur au départ d'un autre appareil**

Si vous raccordez le lecteur à une platine MD Sony compatible avec la fonction Mega Control ou si vous commandez une platine MD Sony à l'aide d'un logiciel informatique tel que "MD Editor", vous devez configurer le lecteur comme indiqué ci-dessous:

- **1** Appuyez sur MENU/NO.
- **2** Tournez le disque JOG jusqu'à ce que "CONTROL A1 ? "apparaisse dans la fenêtre d'affichage .
- **3** Appuyez sur YES.

## **Pour revenir au réglage normal**

Après avoir exécuté les étapes 1 et 2 et que "CONTROL A1 ? " s'affiche, appuyez sur YES.

## **Remarques**

- Vous ne pouvez exécuter correctement l'opération ci-dessus que si vous exploitez les disques 1 à 200.
- Vous ne pouvez pas commander correctement ce lecteur au départ d'un autre lecteur qui ne comporte pas de prise CONTROL A1 . Dans ce cas, commandez l'autre lecteur au départ de ce lecteur.

# **Que pouvez-vous faire avec les fichiers personnalisés**

Le lecteur peut mémoriser deux types d'informations désignés "fichiers personnalisés" pour chaque disque. Lorsque vous avez mémorisé des fichiers personnalisés pour un disque, le lecteur rappelle automatiquement les informations que vous avez mémorisées chaque fois que vous sélectionnez ce disque. Faites attention que les fichiers personnalisés s'effacent si vous n'utilisez pas le lecteur pendant environ un mois.

## **Vous pouvez mémoriser les informations suivantes:**

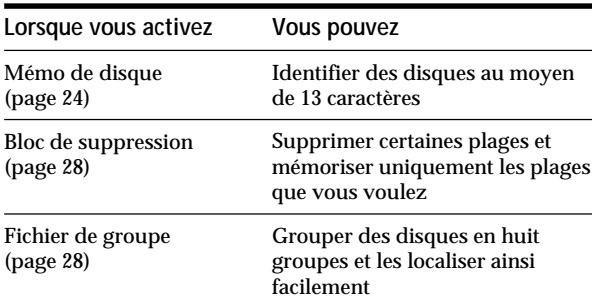

## **Où sont mémorisés les fichiers personnalisés?**

Les fichiers personnalisés ne sont pas enregistrés sur le disque, mais dans la mémoire du lecteur. Cela signifie que vous ne pouvez pas utiliser les fichiers personnalisés lorsque vous reproduisez un disque sur un autre lecteur.

## **Si vous remplacez des disques enregistrés dans les fichiers personnalisés**

Les informations mémorisées dans le fichier personnalisé restent en mémoire puisque les informations relatives à chaque fichier personnalisé sont assignées aux différents logements. Effacez tous les fichiers personnalisés (mémo de disque, bloc de suppression, et fichier de groupe) de l'ancien disque et mémorisez les informations du nouveau disque dans les fichiers personnalisés.

## **Suppression de tous les fichiers personnalisés de tous les disques**

Mettez le lecteur hors tension. Tout en maintenant la touche CLEAR enfoncée, appuyez sur  $1/\sqrt{2}$  pour mettre le lecteur sous tension. L'indication "ALL ERASE" apparaît dans la fenêtre d'affichage et tous les fichiers personnalisés sont effacés.

# **Identification des disques (mémo de disque)**

Vous pouvez identifier les disques au moyen de 13 caractères et faire afficher les mémos de disque par le lecteur chaque fois que vous sélectionnez ces disques. Un mémo de disque peut être tout ce que vous voulez comme un titre, le nom d'un artiste, une catégorie musicale ou encore la date d'achat.

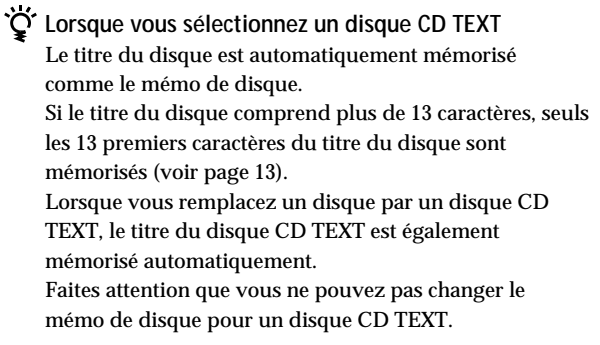

 $\bullet$ <sup>2</sup> Vous pouvez identifier des disques pendant que le **volet frontal est ouvert**

## **Identification des disques sur le lecteur**

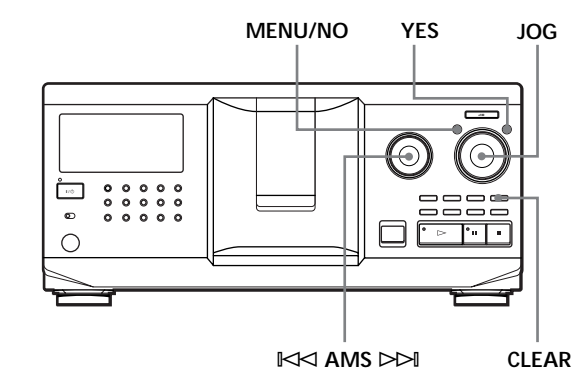

- **1** Tournez le disque JOG jusqu'à ce que le numéro du disque auquel vous souhaitez assigner un mémo de disque apparaisse dans la fenêtre d'affichage. Lorsque vous identifiez un disque alors que le volet frontal est fermé, c'est le numéro du disque qui se trouve en position de lecture qui apparaît. Lorsque vous identifiez un disque alors que le volet frontal est ouvert, c'est le numéro du disque qui se trouve en position de chargement qui apparaît.
- **2** Appuyez sur MENU/NO. L'indication "MEMO IN ?" se met à clignoter.
- **3** Poussez sur le disque JOG. Le curseur clignotant  $(\square)$  apparaît.

**4** Tournez le disque JOG jusqu'à ce que le caractère voulu apparaisse dans la fenêtre d'affichage. Le curseur disparaît et le premier espace pour le mémo de disque se met à clignoter. Lorsque vous tournez le disque JOG dans le sens horaire, les caractères apparaissent dans l'ordre suivant. Tournez le disque JOG dans le sens antihoraire pour les faire défiler dans l'ordre inverse.

(espace) A B C D E F G H I J K L M N O P Q R S T U V W X Y Z a b c d e f g h i j k l m n o p q r s t u v w  $x y z 0 1 2 3 4 5 6 7 8 9!$ " #  $\frac{8}{3}$  % & '() \* + , - . / : ; <  $=$  > ?  $\omega$ 

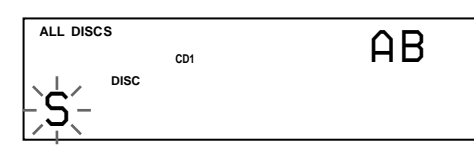

**5** Poussez sur le disque JOG pour sélectionner le caractère de votre choix. Le caractère sélectionné s'allume et le curseur

clignotant apparaît pour indiquer l'espace suivant.

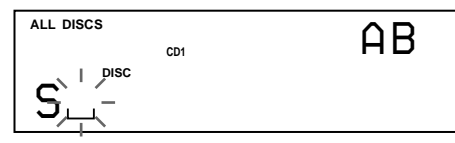

**Pour effectuer une correction**

Appuyez sur CLEAR et recommencez en introduisant les caractères corrects.

- **6** Répétez les étapes 4 et 5 pour introduire d'autres caractères.
- **7** Appuyez sur YES pour mémoriser le mémo de disque.

La fenêtre d'affichage indique le mémo de disque.

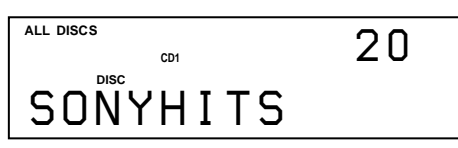

Répétez les étapes 1 à 7 pour assigner des mémos à d'autres disques.

**Pour changer le type de caractère rapidement en cours de saisie**

Appuyez sur TIME/TEXT à l'étape 4 ci-dessus. Le caractère du curseur change pour le premier caractère de chaque type de caractère.

Chaque fois que vous appuyez sur TIME/TEXT, le type de caractère change comme suit :

 $\rightarrow A \rightarrow a \rightarrow 0 \rightarrow ! \rightarrow (espace)$ 

## **Changement du mémo de disque**

- **1** Exécutez les étapes 1 à 3 de la procédure "Identification des disques sur le lecteur" à la page 24 pour sélectionner le mémo de disque que vous voulez modifier.
- **2** Tournez le disque  $\Join$  AMS  $\Join$  pour déplacer le curseur sur la position que vous voulez modifier. Lorsque le curseur s'est positionné sur un caractère, le caractère se met à clignoter. Lorsque le curseur se positionne sur un espace blanc, le curseur  $(\square)$  apparaît dans la fenêtre d'affichage.

## **Pour changer des caractères**

Tournez le disque JOG jusqu'à ce que le caractère voulu apparaisse dans la fenêtre d'affichage.

## **Pour ajouter des caractères**

Poussez sur le disque JOG. Un nouvel espace blanc apparaît à côté du caractère sélectionné, et tournez ensuite le disque JOG jusqu'à ce que le caractère voulu apparaisse dans la fenêtre d'affichage.

## **Pour supprimer des caractères**

Appuyez sur CLEAR. Le caractère sélectionné disparaît.

**Pour effacer tous les caractères du mémo de disque en cours**

Maintenez CLEAR enfoncé pendant quelques secondes. Tous les caractères introduits pour le mémo de disque en cours sont effacés.

- **3** Répétez l'étape 2 pour changer d'autres caractères.
- **4** Appuyez sur YES pour enregistrer le mémo de disque.

## **Suppression d'un mémo de disque**

- **1** Appliquez les étapes 1 à 3 de la procédure d'"Identification des disques sur le lecteur" à la page 24 pour sélectionner le mémo de disque que vous voulez effacer.
- **2** Maintenez CLEAR enfoncé pendant quelques secondes.
- **3** Appuyez sur YES. Le mémo de disque disparaît.

**Identification des disques au moyen de la télécommande** 

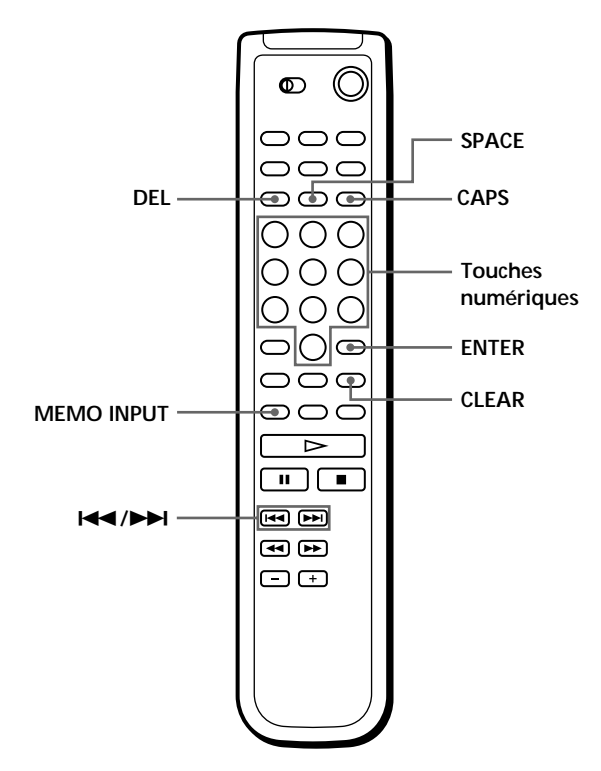

- **1** Appuyez sur CAPS.
- **2** Appuyez sur la touche numérique du disque auquel vous voulez attribuer un mémo et appuyez ensuite sur ENTER.
- **3** Appuyez sur MEMO INPUT. Le curseur clignotant  $(\square)$  apparaît.
- **4** Appuyez sur CAPS pour sélectionner le type de caractère voulu. Chaque fois que vous appuyez sur cette touche, le type de caractère change de façon cyclique dans l'ordre suivant: lettres majuscules (AB), lettres minuscules (ab) et chiffres (12). Pour sélectionner un symbole, vous devez sélectionner les majuscules ou les minuscules. Le type de lettre sélectionné apparaît dans le coin supérieur droit de la fenêtre d'affichage.

**5** Pour introduire une lettre, appuyez sur la touche numérique correspondant à la lettre voulue (indiquée à côté de chaque touche numérique). Le curseur disparaît et le premier espace pour le mémo de disque se met à clignoter. Chaque fois que vous appuyez sur cette touche, le caractère change de façon cyclique entre ceux qui sont indiqués à côté de la touche.

Pour introduire des symboles, appuyez plusieurs fois de suite sur la touche numérique 1 jusqu'à ce que le symbole voulu apparaisse dans la fenêtre d'affichage.

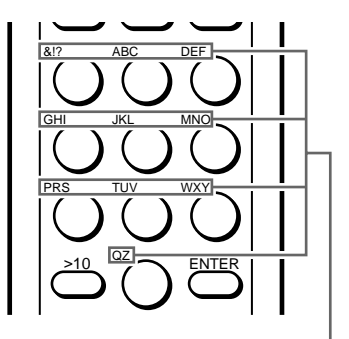

**Caractères assignés à chaque touche numérique**

Exemple: Pour sélectionner la lettre E Appuyez deux fois sur la touche numérique 3.

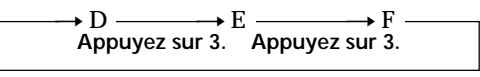

**Appuyez sur 3.**

Pour insérer un espace, appuyez une fois sur SPACE.

Pour introduire un nombre, appuyez sur la touche numérique voulue.

**6** Appuyez sur ENTER pour sélectionner le caractère. Le caractère sélectionné s'allume et le curseur clignotant apparaît pour indiquer l'espace suivant à compléter.

Vous pouvez également passer à l'espace suivant en appuyant sur d'autres touches numériques.

- **7** Répétez les étapes 4 à 6 pour introduire d'autres caractères.
- **8** Appuyez sur MEMO INPUT pour enregistrer le mémo de disque. Le mémo de disque s'allume dans la fenêtre d'affichage.

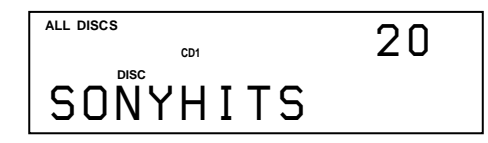

Répétez les étapes 1 à 8 pour attribuer des mémos de disque à d'autres disques.

**Si vous avez fait une erreur lors de la saisie des caractère(s)**

**Pour corriger un caractère qui a été introduit**

1 Appuyez sur  $\blacktriangleleft$  ou  $\blacktriangleright$  jusqu'à ce que le curseur se place en regard du caractère incorrect.

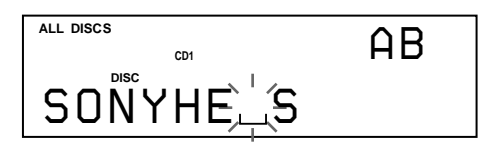

2 Appuyez sur DEL pour effacer le caractère incorrect.

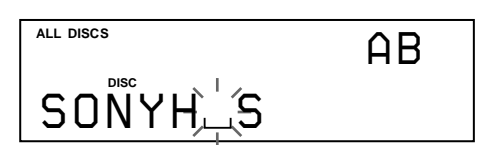

3 Introduisez le caractère correct.

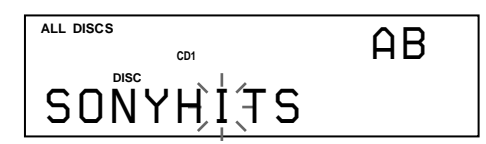

**Pour corriger le caractère pendant la saisie**

- 1 Appuyez sur DEL pour effacer le caractère incorrect.
- 2 Introduisez le caractère correct.

#### **Pour insérer un caractère entre les caractères introduits**

Appuyez sur  $\blacktriangleleft$  ou  $\blacktriangleright$  jusqu'à ce que le curseur se place à l'endroit où vous voulez insérer un caractère et introduisez-le.

**V** Vous pouvez identifier des disques du second lecteur **CD**

Voir "Identification des disques du second lecteur CD" à la page 22.

# **Mémorisation des informations des fichiers personnalisés au moyen d'un clavier**

Vous pouvez mémoriser le mémo de disque pour chaque disque au moyen d'un clavier\* d'ordinateur IBM ou compatible (non fourni).

\* D'une consommation électrique de 120 mA ou moins.

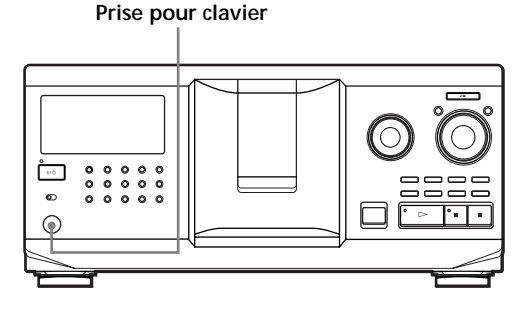

**1** Raccordez un clavier à la prise pour clavier du panneau frontal du lecteur.

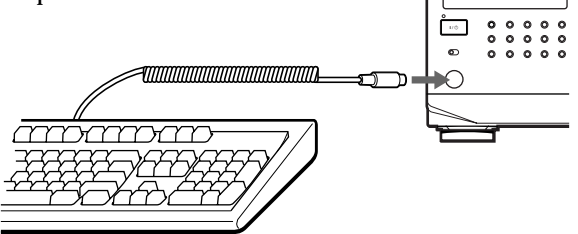

- **2** Après avoir sélectionné le disque voulu sur le lecteur, appuyez sur la touche Enter.
- **3** Introduisez les caractères voulus et appuyez ensuite sur la touche Enter pour mémoriser les informations.
- Y<sup>o</sup> Vous pouvez effacer tous les caractères du paramètre **sélectionné**

Tout en maintenant la touche Shift enfoncée, appuyez sur la touche Delete.

#### **Remarques**

- Si les touches curseur ne fonctionnent pas correctement et si vous ne pouvez pas terminer l'opération au moyen du clavier, déconnectez le clavier et reconnectez-le ensuite au lecteur et réessayez.
- Si le clavier n'est pas de type "USA", il se peut que des caractères différents de ceux indiqués sur les touches soient introduits.

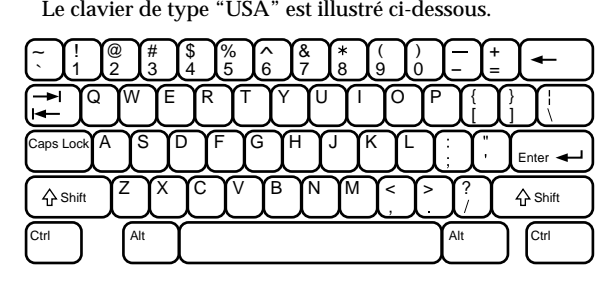

# **Mémorisation de plages spécifiques (bloc de suppression)**

Vous pouvez supprimer les plages jugées indésirables et ne mémoriser que les plages que vous voulez écouter. Lorsque vous sélectionnez un disque comportant un bloc de suppression, vous ne pouvez reproduire que les plages restantes.

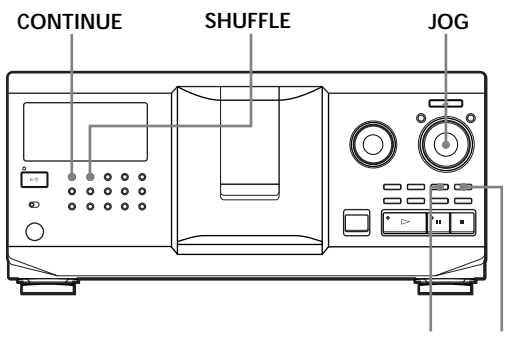

- **CHECK CLEAR**
- **1** Appuyez sur CONTINUE ou SHUFFLE avant de démarrer la lecture.
- **2** Tournez le disque JOG pour sélectionner le disque.
- **3** Appuyez plusieurs fois de suite sur CHECK jusqu'à ce que la plage à supprimer apparaisse dans la fenêtre d'affichage.

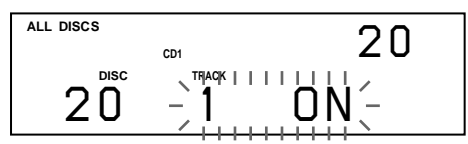

**4** Appuyez sur CLEAR. Les indications "DELETE FILE" et "OFF" apparaissent dans la fenêtre d'affichage.

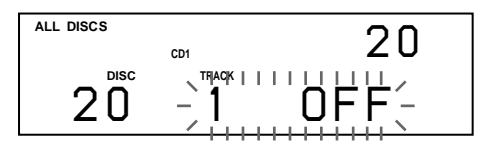

Pour restaurer la plage, appuyez à nouveau sur CLEAR.

- **5** Répétez les étapes 3 et 4 pour supprimer d'autres plages.
- **V** Vous pouvez restaurer toutes les plages que vous **avez supprimées**

Maintenez la touche CLEAR enfoncée jusqu'à ce que l'indication "ALL ON" apparaisse dans la fenêtre d'affichage.

#### **Remarque**

Les plages supprimées sont omises même dans les modes de lecture aléatoire et programmée (si le disque comportant un bloc de suppression a été programmé en entier comme une phase).

# **Groupement de disques (fichier de groupe)**

Si vous estimez qu'un trop grand nombre de disques complique la recherche d'un disque particulier, sachez que ce lecteur est doté d'une fonction qui vous permet de classer les disques en huit groupes. Un disque ne peut être classé que dans un seul groupe. Lorsque vous avez classé des disques, vous pouvez activer les modes de lecture continue, aléatoire ou

répétée dans un groupe déterminé (lecture de groupe).

#### **CONTINUE SHUFFLE I<k<1 AMS DDI MENU/NO JOG**

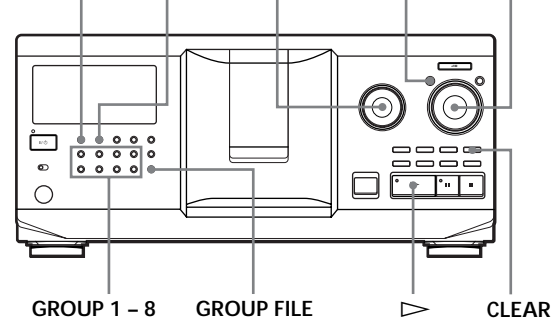

## **Classement des disques par groupes**

- **1** Appuyez sur CONTINUE ou SHUFFLE avant de démarrer la lecture.
- **2** Tournez le disque JOG pour sélectionner le disque à classer dans un groupe.
- **3** Appuyez sur GROUP FILE. Le message "Select G1 – G8" apparaît dans la fenêtre d'affichage.
- **4** Appuyez sur l'une des touches GROUP 1 8 suivant le groupe dans lequel vous souhaitez classer le disque. L'indication "GROUP FILE" et le numéro du

groupe apparaissent dans la fenêtre d'affichage et le disque est classé dans ce groupe.

## **Suppression de disques d'un groupe**

- Pour supprimer un disque dans un groupe
	- 1 Tournez le disque JOG jusqu'à ce que le numéro du disque que vous voulez supprimer du groupe apparaisse dans la fenêtre d'affichage.
	- 2 Appuyez sur GROUP FILE. Le message "Select G1 – G8" apparaît dans la fenêtre d'affichage.
	- 3 Appuyez sur CLEAR. L'indication "GROUP ERASE" apparaît dans la fenêtre d'affichage.
- Pour supprimer tous les disques d'un groupe en même temps, appuyez sur CLEAR tout en maintenant enfoncée la touche GROUP 1 – 8 correspondant au groupe à effacer.

## **Identification des groupes (mémo de groupe)**

Vous pouvez identifier un numéro de groupe présélectionné comme vous le voulez, par exemple une catégorie, au moyen de 13 caractères.

Faites attention que vous ne pouvez pas mémoriser de mémo de groupe si vous n'avez assigné aucun disque à ce groupe.

- **1** Appuyez sur MENU/NO. "MEMO IN ?" clignote.
- **2** Tournez le disque JOG jusqu'à ce que le numéro du groupe à identifier apparaisse dans la fenêtre d'affichage et poussez ensuite sur le disque JOG. Le curseur clignotant  $( \square )$  apparaît.
- **3** Tournez le disque JOG jusqu'à ce que le caractère voulu apparaisse dans la fenêtre d'affichage. Le curseur disparaît et le premier espace pour le mémo de groupe se met à clignoter. Lorsque vous tournez le disque JOG dans le sens horaire, les caractères apparaissent dans l'ordre suivant. Tournez le disque JOG dans le sens antihoraire pour les faire défiler dans l'ordre inverse.

(espace) A B C D E F G H I J K L M N O P Q R S T U V W X Y Z a b c d e f g h i j k l m n o p q r s t u v  $w xy z 0 1 2 3 4 5 6 7 8 9!$ " #  $\frac{6}{3}$  % & '() \* + , - . / : ;  $\lt$  = >? @

**4** Poussez sur le disque JOG pour sélectionner le caractère de votre choix. Le caractère sélectionné s'allume et le curseur clignotant apparaît pour indiquer l'espace suivant.

**Pour effectuer une correction**

Appuyez sur CLEAR et recommencez en introduisant les caractères corrects.

**5** Répétez les étapes 3 et 4 pour introduire d'autres caractères.

Pour plus de détails, voir également "Identification des disques sur le lecteur" à la page 24.

**6** Appuyez sur YES pour mémoriser le mémo de groupe.

## **Changement du mémo de groupe**

- **1** Exécutez les étapes 1 et 2 de la procédure "Identification des groupes" à la page 29 pour sélectionner le mémo de groupe que vous voulez modifier.
- **2** Tournez le disque  $\Join$  AMS  $\Join$  pour déplacer le curseur sur la position que vous voulez modifier. Lorsque le curseur s'est positionné sur un caractère, le caractère se met à clignoter. Lorsque le curseur se positionne sur un espace blanc, le curseur ( $\Box$ ) apparaît dans la fenêtre d'affichage.

**Pour changer des caractères** Tournez le disque JOG jusqu'à ce que le caractère voulu apparaisse dans la fenêtre d'affichage.

#### **Pour ajouter des caractères**

Poussez le disque JOG. Un nouvel espace blanc apparaît à côté du caractère sélectionné, et tournez ensuite le disque JOG jusqu'à ce que le caractère voulu apparaisse dans la fenêtre d'affichage.

**Pour supprimer des caractères** Appuyez sur CLEAR. Le caractère sélectionné disparaît.

- **3** Répétez l'étape 2 pour changer d'autres caractères.
- **4** Appuyez sur YES pour enregistrer le mémo de groupe.

## **Suppression du mémo de groupe**

- **1** Appliquez les étapes 1 et 2 de la procédure d'"Identification des groupes" à la page 29 pour sélectionner le mémo de groupe à supprimer.
- **2** Maintenez CLEAR enfoncé pendant quelques secondes.
- **3** Appuyez sur YES. Le mémo de groupe disparaît.

## **Lecture de disques dans un groupe (lecture de groupe)**

Vous pouvez activer la lecture continue ou aléatoire dans un groupe.

**1** Sélectionnez le mode de lecture de votre choix avant de démarrer la lecture.

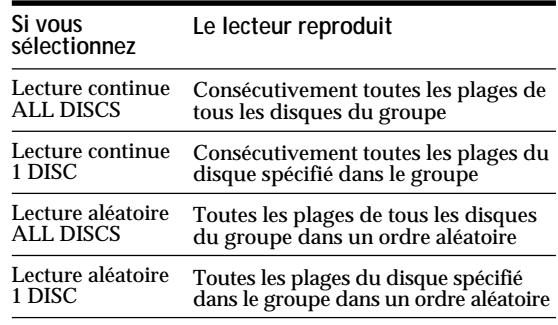

## *Mémorisation d'informations relatives aux CD (fichiers personnalisés)*

**2** Appuyez sur l'une des touches GROUP 1 – 8 pour sélectionner le groupe et appuyez sur  $\triangleright$ . La lecture de groupe démarre à partir du premier disque correspondant au numéro de lecture de groupe suivant le disque en cours de lecture. Si le disque en cours de lecture fait partie du groupe sélectionné, la lecture de groupe commence à partir de ce disque.

#### **Pour annuler la lecture de groupe**

Appuyez sur la touche GROUP 1 – 8 du groupe sélectionné. L'indication "GROUP OFF" apparaît dans la fenêtre d'affichage.

<sup>2</sup> $\bullet$ <sup>2</sup> Vous pouvez démarrer la lecture de groupe avec la télécommande<sup>7</sup>

- 1 Avant de démarrer la lecture, appuyez sur GROUP.
- 2 Appuyez sur la touche numérique du groupe que vous voulez reproduire et appuyez ensuite sur ENTER.
- 3 Appuyez sur  $\triangleright$ .

Pour annuler la lecture de groupe, appuyez sur GROUP.

**Vous pouvez spécifier le disque à reproduire lorsque vous démarrez la lecture de groupe**

Après avoir sélectionné le groupe, tournez le disque JOG pour sélectionner le disque et poussez ensuite sur le disque JOG ou appuyez sur  $\triangleright$ .

Lorsque vous employez la télécommande, appuyez plusieurs fois sur DISC SKIP jusqu'à ce que le numéro du disque voulu apparaisse dans la fenêtre d'affichage, puis appuyez sur ENTER.

#### **Remarque**

Si l'indication "NO ENTRY" apparaît dans la fenêtre d'affichage, cela signifie qu'aucun disque n'a été classé dans le groupe sélectionné.

## **Localisation d'un disque dans un groupe en explorant chaque mémo de disque**

Vous pouvez localiser rapidement un disque dans un groupe spécifique que vous voulez reproduire en explorant les mémos de disque dans la fenêtre d'affichage et démarrer ensuite la lecture de groupe. Remarquez que vous ne pouvez pas utiliser cette fonction dans le mode de lecture aléatoire et programmée ALL DISCS.

- **1** Appuyez d'abord sur GROUP et ensuite sur la touche numérique du groupe voulu.
- **2** Appuyez sur ENTER. Le nom du groupe apparaît dans la fenêtre d'affichage.
- **3** Appuyez sur MEMO SCAN. "MEMO SCAN" apparaît dans la fenêtre d'affichage. Les mémos de disque des disques du groupe sélectionné défilent dans la fenêtre d'affichage.
- **4** Appuyez sur ENTER ou  $\triangleright$  lorsque le mémo de disque voulu apparaît. La lecture de groupe démarre à partir du disque sélectionné.
- YC<sup>Y</sup> Vous pouvez passer au mémo de disque suivant ou **précédent pendant l'exploration** Tournez le disque  $\mathbb{K}$  AMS  $\triangleright$ .

# **Mémorisation de vos plages préférées (liste des hits)**

Vous pouvez mémoriser les plages que vous écoutez le plus fréquemment et sélectionner immédiatement ces plages en contrôlant les numéros ou les titres des plages (voir page 31) dans la liste des hits. Vous pouvez programmer 32 plages dans la liste des hits.

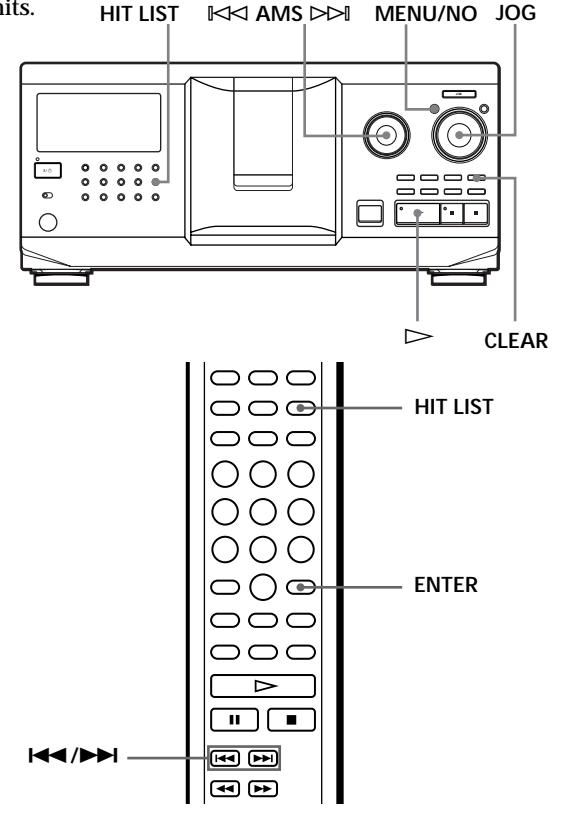

## **Classement de plages dans la liste des hits**

Appuyez sur la touche HIT LIST pendant la lecture de vos plages préférées.

L'indication "HIT" et le message "List in" apparaissent dans la fenêtre d'affichage.

## **Remarques**

- Si vous introduisez une 33e plage dans la liste des hits, le 32e plage est remplacée.
- Vous ne pouvez pas mémoriser les plages d'un second lecteur CD.

## **Lecture de plages de la liste des hits**

- **1** Appuyez sur HIT LIST avant de démarrer la lecture. La touche HIT LIST s'allume et l'indication "HIT LIST" apparaît dans la fenêtre d'affichage.
- **2** Tournez le disque JOG ou le disque  $\mathbb{K}$  AMS ± jusqu'à ce que la plage voulue apparaisse dans la fenêtre d'affichage du panneau frontal.
- **3** Poussez sur le disque JOG ou appuyez sur  $\triangleright$ pour démarrer la lecture. Si vous utilisez la télécommande, appuyez sur ENTER.
- **La liste des hits reste en mémoire jusqu'à ce que vous l'effaciez**

Même si vous remplacez des disques, la liste des hits que vous avez créée reste enregistrée dans la mémoire. Le lecteur substitue par conséquent les nouvelles plages dans la liste des hits.

#### **Remarque**

La plage que vous avez sélectionnée à l'étape 2 est classée comme la première plage de la liste des hits et vous ne pouvez pas agencer l'ordre des plages dans la liste des hits.

## **Suppression de plages de la liste des hits**

- **1** Appliquez les étapes 1 et 2 de la procédure de "Lecture de plages de la liste des hits" à la page 31.
- **2** Appuyez sur CLEAR. La plage sélectionnée est supprimée de la liste des hits.

## **Suppression de toutes les plages de la liste des hits**

Lorsque la touche HIT LIST s'allume, maintenez la touche CLEAR enfoncée en mode d'arrêt jusqu'à ce que l'indication "CLEAR" apparaisse.

## **Identification des plages de la liste des hits (titre des hits)**

Vous pouvez identifier des plages dans la liste des hits suivant l'une des deux méthodes décrites ci-dessous.

## **Identification des plages en mode de lecture**

- **1** Appuyez sur MENU/NO pendant la lecture d'une plage de la liste des hits. L'indication "HIT MEMO ?" apparaît dans la fenêtre d'affichage.
- **2** Poussez sur le disque JOG. Le curseur clignotant  $(\square)$  apparaît dans la fenêtre d'affichage.

**3** Tournez le disque JOG jusqu'à ce que le caractère voulu apparaisse dans la fenêtre d'affichage. Le caractère sélectionné pour Hit Title se met à clignoter.

Lorsque vous tournez le disque JOG dans le sens horaire, les caractères apparaissent dans l'ordre suivant. Tournez le disque JOG dans le sens antihoraire pour les faire défiler dans l'ordre inverse.

(espace) A B C D E F G H I J K L M N O P Q R S T U V W X Y Z a b c d e f g h i j k l m n o p q r s t u v w  $x y z 0 1 2 3 4 5 6 7 8 9!$  \*  $\# S \%$  & '() \* + , - . / : ; <  $=$  > ?  $\omega$ 

**4** Poussez sur le disque JOG pour sélectionner le caractère de votre choix. Le caractère sélectionné s'allume et le curseur clignotant apparaît pour indiquer l'espace suivant.

**Pour effectuer une correction** Appuyez sur CLEAR et recommencez en introduisant les caractères corrects.

**5** Répétez les étapes 3 et 4 pour introduire d'autres caractères. Pour plus de détails, voir également "Identification

des disques sur le lecteur" à la page 24.

**6** Appuyez sur YES pour mémoriser le titre d'un hit.

## **Identification de plages en mode d'arrêt**

- **1** Pendant que la touche HIT LIST est allumée, sélectionnez la plage que vous voulez assigner en tournant le disque JOG ou  $K\prec AMS \rhd \rhd I$ .
- **2** Appuyez sur MENU/NO. Le curseur clignotant ( $\Box$ ) apparaît dans la fenêtre d'affichage.
- **3** Appliquez les étapes 3 à 6 de la procédure d'"Identification des plages en mode de lecture" pour introduire les caractères.
- **Vous pouvez mémoriser les titres des plages d'un disque CD TEXT dans la liste des hits** Le titre de plage du disque CD TEXT est automatiquement enregistré comme Hit Title lorsque la plage est introduite dans la Hit List.

# **Précautions**

#### **Sécurité**

- Attention L'utilisation d'instruments optiques avec cet appareil augmente le risque de blessures aux yeux.
- Si des liquides ou des solides venaient à tomber dans le châssis, débranchez le lecteur et faites-le vérifier par un personnel qualifié avant de le remettre en service.

#### **Alimentation**

- Avant de faire fonctionner le lecteur, vérifiez si la tension de service du lecteur est identique à la tension d'alimentation secteur locale. La tension de service est spécifiée sur la plaquette signalétique située à l'arrière du lecteur.
- Le lecteur n'est pas déconnecté de la source d'alimentation (secteur) aussi longtemps qu'il reste branché sur la prise murale, même si le lecteur proprement dit a été mis hors tension.
- Débranchez le lecteur de la prise murale si vous prévoyez de ne pas l'utiliser pendant une période prolongée. Pour débrancher le cordon d'alimentation (secteur), saisissez-le par la fiche. Ne tirez jamais sur le cordon proprement dit.
- Le cordon d'alimentation ne peut être remplacé que dans un centre de service après-vente agréé uniquement.

#### **Installation**

- Installez le lecteur dans un endroit suffisamment ventilé de manière à éviter toute surchauffe interne.
- N'installez pas le lecteur sur des surfaces molles comme une nappe qui risquerait d'obstruer les orifices de ventilation du dessous.
- N'installez pas l'appareil à proximité de sources de chaleur ou dans un endroit soumis au rayonnement direct du soleil, à de la poussière en excès ou à des vibrations mécaniques.

#### **Fonctionnement**

• Si le lecteur est transporté directement d'un endroit froid dans un endroit chaud, ou est placé dans un local très humide, de l'humidité risque de se condenser sur les objectifs à l'intérieur du lecteur. Si cela se produit, le lecteur risque de ne pas fonctionner correctement. Dans ce cas, laissez le lecteur sous tension pendant environ une heure jusqu'à ce que toute l'humidité se soit évaporée.

#### **Réglage du volume**

• N'augmentez pas le volume lorsque vous écoutez un passage avec de très faibles niveaux d'entrée ou sans signal audio. Vous risquez sinon d'endommager les haut-parleurs au moment de la reproduction d'un passage caractérisé par un niveau de crête.

#### **Entretien**

• Nettoyez le châssis, le panneau et les commandes à l'aide d'un chiffon doux légèrement imprégné d'une solution détergente neutre. N'utilisez pas de tampons abrasifs, de poudre à récurer ni de solvants puissants tels que de l'alcool ou de la benzine.

#### **Transport**

• Lorsque vous transportez le lecteur, appuyez sur OPEN/ CLOSE pour retirer tous les disques du lecteur et mettez-le hors tension.

Si vous avez des questions ou des problèmes concernant votre lecteur, consultez votre revendeur Sony.

# **Remarques sur les disques compacts**

#### **Manipulation des disques compacts**

- Pour que les disques restent propres, manipulez-les avec soin.
- Ne collez pas de papier ni de bande adhésive sur les disques.

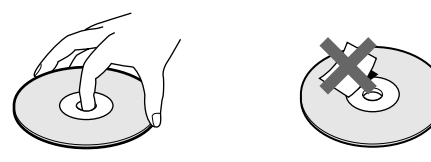

- N'exposez pas les disques au rayonnement direct du soleil ou à des sources de chaleurs telles que des conduits d'air chaud. De même, ne les laissez pas dans une voiture parquée en plein soleil où la température à l'intérieur de l'habitacle risque d'augmenter dans des proportions considérables.
- Après avoir retiré un disque d'un logement, rangez-le dans son boîtier.

#### **Entretien des disques compacts**

• Avant d'écouter un disque, nettoyez-le à l'aide d'un chiffon de nettoyage. Essuyez les disques en allant du centre vers l'extérieur.

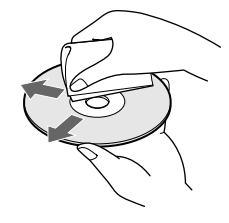

• N'utilisez pas de solvants tels que de la benzine, du diluant, des nettoyants disponibles dans le commerce ou des sprays antistatiques destinés aux disques analogiques en vinyle.

# **Dépannage**

Si vous rencontrez l'une des difficultés suivantes lors de l'utilisation du lecteur, consultez ce guide de dépannage pour tenter de remédier au problème survenu. Si le problème persiste, consultez votre revendeur Sony.

## **Il n'y a pas de son.**

/Vérifiez si le lecteur est correctement raccordé. /Assurez-vous que l'amplificateur fonctionne correctement.

## **La lecture du disque ne démarre pas.**

- /Aucun CD n'a été introduit dans l'un des logements (l'indication "–NO DISC–" apparaît). Introduisez un CD.
- /Introduisez le CD avec la face imprimée vers la droite.
- /Nettoyez le CD (voir page 32).
- /De l'humidité s'est condensée à l'intérieur du lecteur. Appuyez sur OPEN et laissez le lecteur sous tension pendant environ une heure (voir page 32).

## **La télécommande ne fonctionne pas.**

- /Ecartez les obstacles situés entre la télécommande et le lecteur.
- /Dirigez la télécommande vers le capteur de télécommande **a** du lecteur.
- /Remplacez toutes les piles de la télécommande par des nouvelles lorsqu'elles sont faibles.
- /Réglez le commutateur CD 1/2/3 de la télécommande suivant la position du sélecteur COMMAND MODE affichée dans la fenêtre d'affichage du panneau frontal (voir page 5).

## **Le lecteur ne fonctionne pas correctement.**

Il se peut que la puce du micro-ordinateur fonctionne incorrectement. Débranchez le cordon d'alimentation et rebranchez-le ensuite sur la prise pour réinitialiser le lecteur.

# **Spécifications**

**Lecteur de disques compacts**

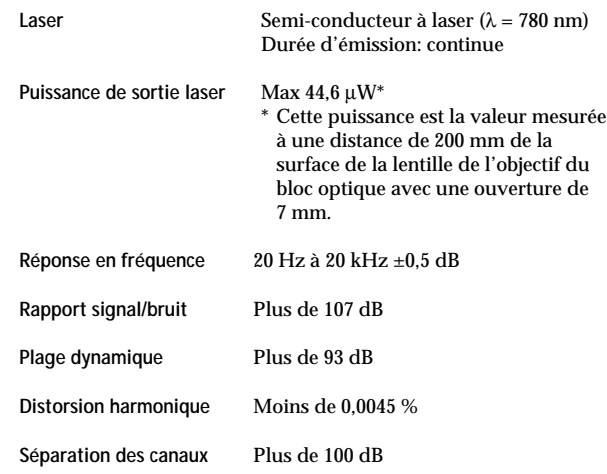

#### **Sorties**

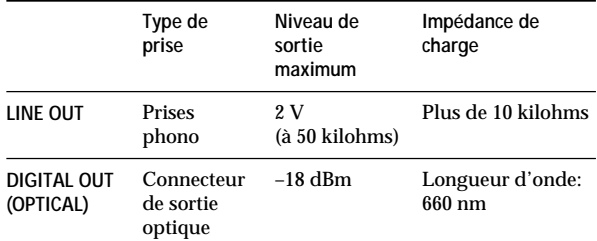

#### **Caractéristiques générales**

**Puissance de raccordement** 120 V AC, 60 Hz

**Consommation électrique** 13 W

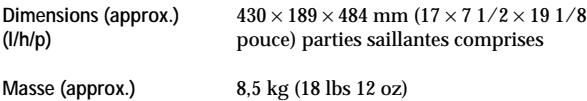

#### **Accessoires fournis**

Voir page 4.

La conception et les spécifications sont sujettes à modifications sans préavis.

## **Index**

## **A**

Advanced Mega Control 21 AMS 16

## **B**

Bloc de suppression 28

## **C**

CD TEXT 12 Changement mémo de disque 25 mémo de groupe 29 CONTROL A1 I 5

## **D**

Déballage 4 Dépannage 33 Détecteur automatique de musique  $(AMS)$  16 Disque JOG 7 Durée totale de lecture 12

## **E**

Exploration des mémos 14

## **F**

Fichiers personnalisés bloc de suppression 28 que pouvez-vous en faire 24 fichier de groupe 28 liste des hits 30 mémo de disque 24 Fondu enchaîné 22

## **G, H**

Groupement de disques 28

## **I, J, K**

Identification d'un disque 24 Introduction des CD  $\bar{7}$ 

## **L**

Lecture lecture aléatoire 17 lecture continue 10 lecture de groupe 29 lecture programmée 18 lecture répétée 17 lecture simple 15 Lecture aléatoire de tous les disques 17  $d'$ un disque  $18$ 

Lecture alternée sans transition (No-Delay) 23 Lecture alternée enchaînée (X-Fade) 23 Lecture continue 10 Lecture par programmateur 20 Liste des hits 30 Localisation avec l'AMS 15 de disques 14 directe 16 d'un passage  $s$ pécifique  $16$ d'une plage spécifique 16 en contrôlant le son 16

## **M, N, O**

Manipulation des CD 32 Mémo de disque 24 Mémorisation de plages spécifiques 28 d'informations relatives aux CD 24

## **P, Q**

Plateau rotatif 7 Programme modification 20 effacement 20 vérification 20

## **R**

Raccordement 4 d'un autre lecteur CD 6 Raccordement présentation 4 Recherche. *Voir* Localisation Recherche de mémos 15 Répétition 17

## **S**

Sélection de la langue d'affichage 13 Sélection d'un disque 14 Spécification du disque suivant 15 Suppression bloc de suppression 28 fichiers personnalisés 24 liste des hits 31 mémo de disque 25 mémo de groupe 29 programmes 20

**T, U, V, W, X, Y, Z** Télécommande 4

## **Nom des commandes**

#### **Touches**

CAPS 26 CHECK 20, 28 CLEAR 18, 28 CONTINUE 10, 20 DEL 27 DISC 14, 19 DISC SKIP  $+/-$  11 EASY PLAY 15 ENTER 14, 19, 31 GROUP 30 GROUP 1 – 8 28 GROUP FILE 28<br>HIGH-LIGHT 13 HIGH-LIGHT 13 HIT LIST 30 MEGA CONTROL 21 MEMO INPUT 26 MEMO SCAN 14 MEMO SEARCH 15 MENU/NO 13, 21, 24, 29, 31 NO DELAY 23 Numériques 14, 16 OPEN/CLOSE 7 PROGRAM 18 REPEAT 17 SHUFFLE 17 SPACE 26 TIME/TEXT 12 X-FADE 23 YES 25, 29, 31  $K \triangleleft AMS \triangleright \triangleright 11$  $\triangleright$  11  $II$  11  $\blacksquare$  11  $H = / H$  16  $\leftarrow$  16 >10 16  $+100$  14

#### **Commutateurs**

 $CD$  1/2/3 5 TIMER 20  $I/U$  7

## **Prises**

CONTROL A1 II 5 LINE OUT 6  $2ND$  CD IN 6

## **Connecteurs**

DIGITAL OUT (OPTICAL) 5

## **Autres**

Disque JOG 7 Fenêtre d'affichage 12 Logements de disque 7 Plateau rotatif 7 Sélecteur COMMAND MODE 5 Volet frontal 7 **R** 4

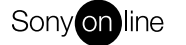

 $\frac{1}{\sqrt{1-\frac{1}{2}}}$